## Filing an Initial Claim OR Reopening an Existing Claim

• Michelle Mills • Workforce Development Rep

## When to open an initial claim?

- You have the right to file a claim in the first week that you have worked less than your normal full-time hours.
- If you have a valid claim and it expires, you will need to file a new claim.
- The first time you file an initial claim, you will need to register your User ID and Password. The log in information you create will be used every time you enter the system.

## When to reopen an existing/inactive claim

•If you have a break in filing (returned to work full time or need to decline a week of UC for any reason),

•If you have reported excessive earnings, or

•If you have reported partial earnings.

## •COMPLETING A REOPEN IS THE SAME PROCESS AS FILING A NEW CLAIM.

## •YOU WILL BE ASKED ALL OF THE SAME INFORMATION.

### **Multi-Factor Authentication MFA**

To safeguard the personal data of Pennsylvania's unemployment claimants against fraudulent activity, we have added multi-factor authentication (MFA) to the Unemployment Compensation (UC) system login process. All claimants must set up MFA.

Multi-factor authentication (MFA) reinforces the UC system's security with an added layer of protection to the sign-in process. Users provide additional identity verification when accessing their UC accounts by entering a code delivered to the claimants by text message or email.

After entering your usual login credentials, you'll have the option to receive a temporary verification code via either text message or email. You must retrieve and enter that code before you can access the UC dashboard.

You must have a valid cell phone number or email on record to complete the MFA process. If your contact information needs to be updated, contact the UC Service Center.

The 6-digit MFA code is required to be entered upon registration, or to login, if you registered before the feature was activated. MFA will also be required if you attempt to change the bank account information on record.

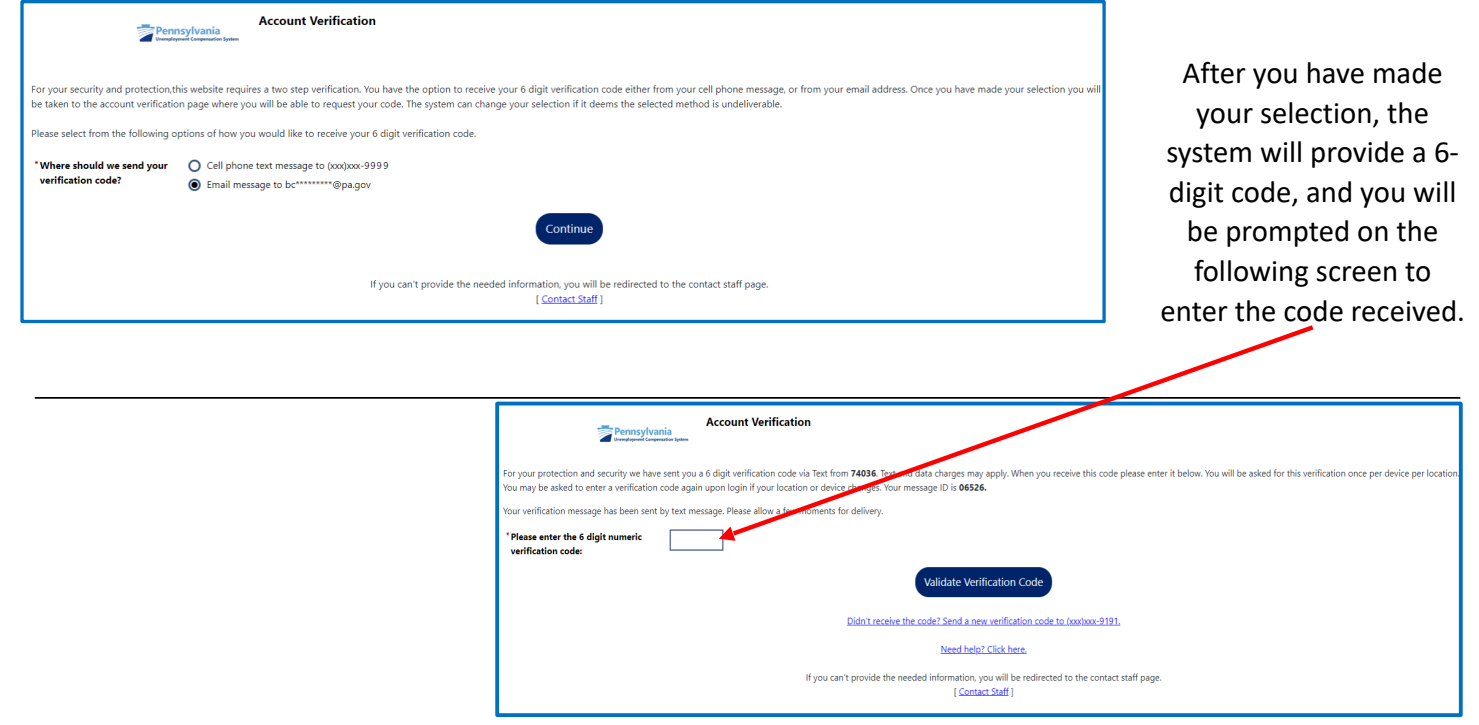

**Note: After successfully passing MFA, if you have not previously passed ID.Me, you will have to go through the ID.Me verification process. After successfully navigating ID.Me, you will be brought to the claimant dashboard.**

#### News and Announcements

- Services Preview
- ▼ Widgets

**From your Dashboard you can either choose "Start an Unemployment Claim" OR "File for Weekly Benefits."**

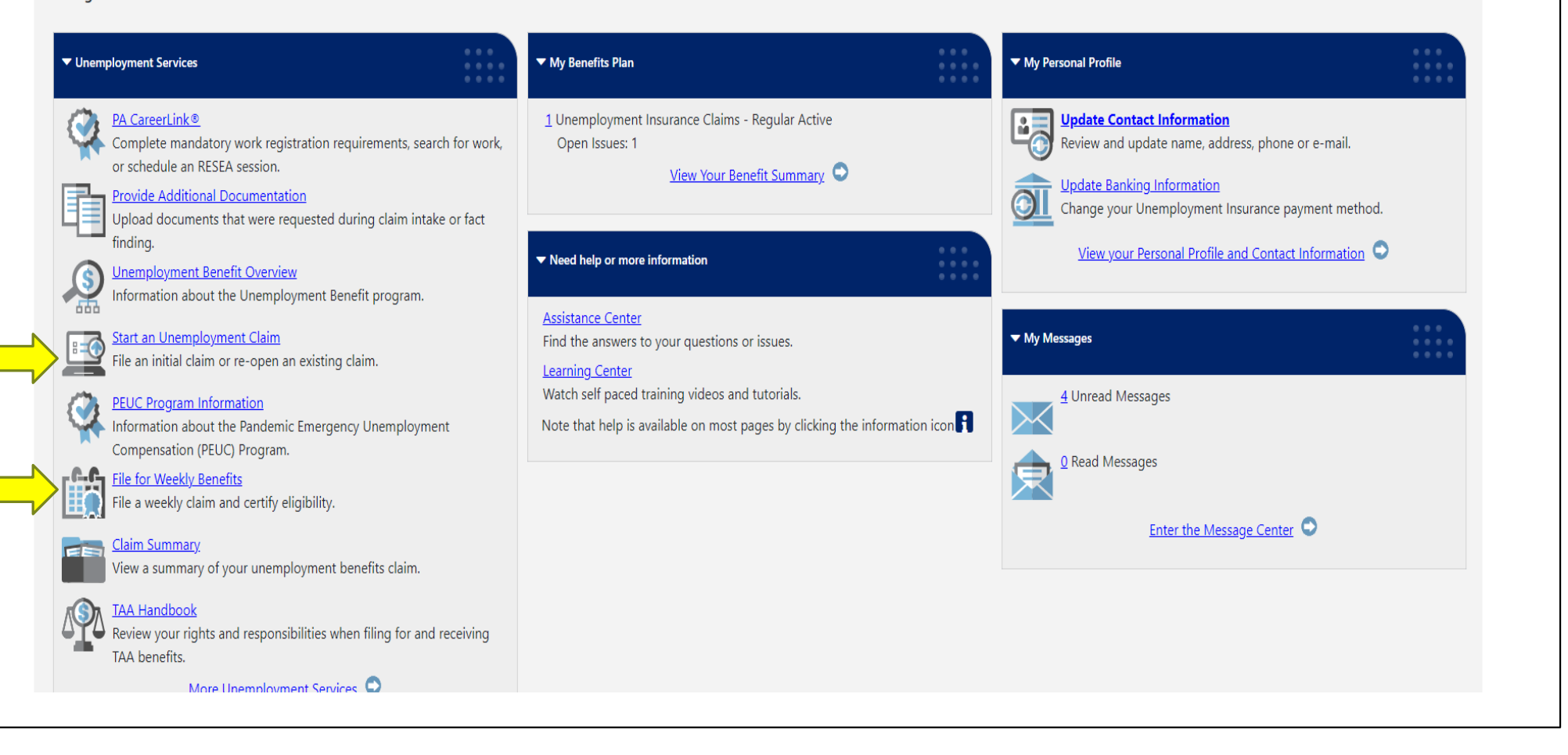

### Welcome to Pennsylvania's Unemployment Compensation (UC) Benefits System

On the next screen, you will be asked to enter your social security number to begin the application process. Why do I have to provide my social security number?

You MUST use your correct social security number, name and date of birth to complete the application process.

The Pennsylvania Department of Labor and Industry routinely exchanges information with other state, federal and local agencies. Computer resources are used to detect illegal receipt of benefits and to verify information pr complete information will ensure the accuracy of your claim. Providing incorrect information, or information on someone other than yourself, may be considered fraud. False statements are punishable pursuant to 18 Pa. C.S. falsification to authorities. A person who knowingly makes a false statement or knowingly withholds information to obtain UC benefits commits a criminal offense under section 801 of the UC Law, 43 P.S. §871, and may be sub restitution and loss of future benefits.

NOTE: Your session will time out after 120 minutes of inactivity. Gather all the necessary information before you continue. For a complete list, view our application requirements checklist.

Click Next to proceed to the next screen.

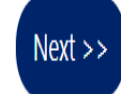

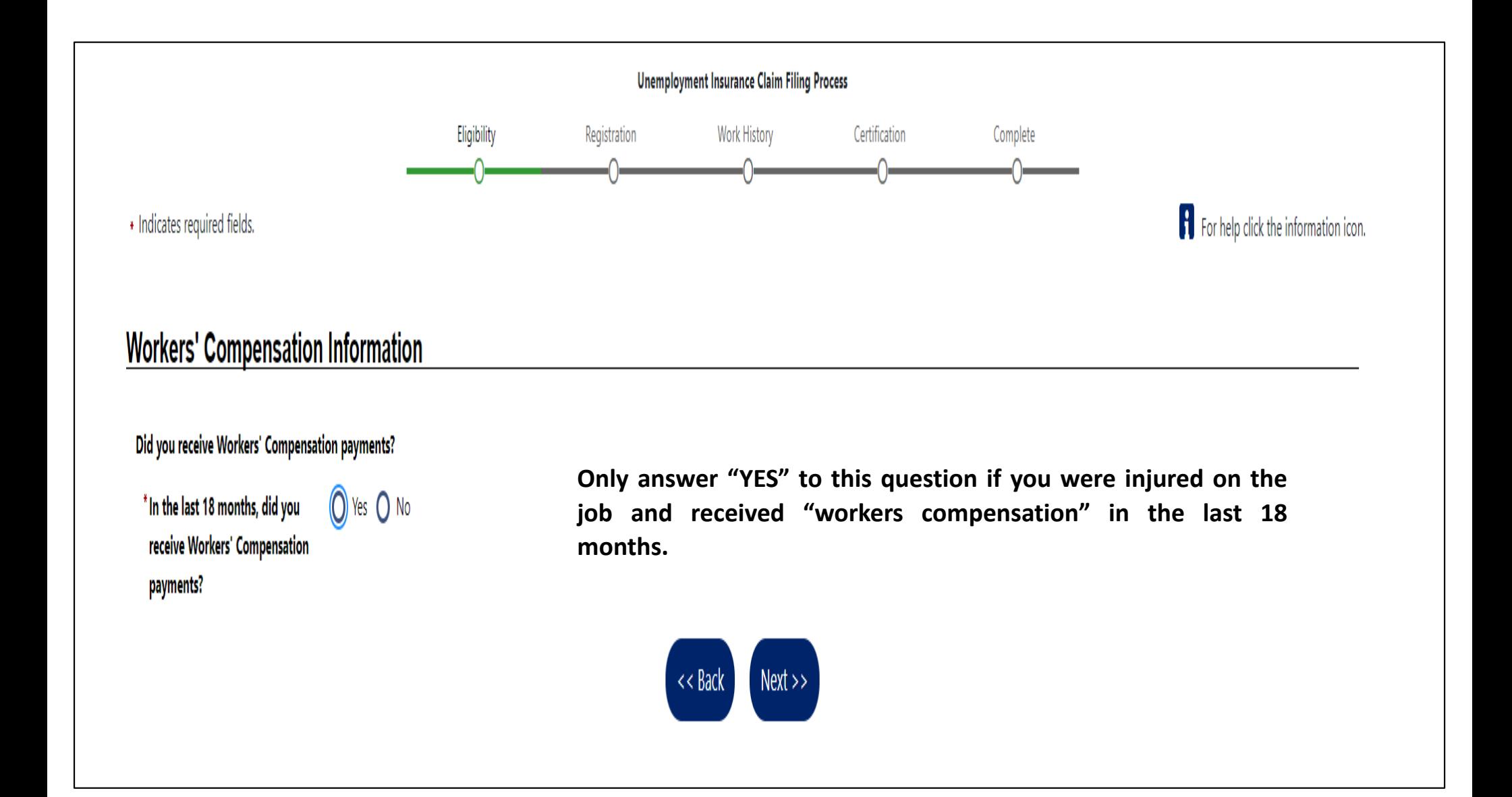

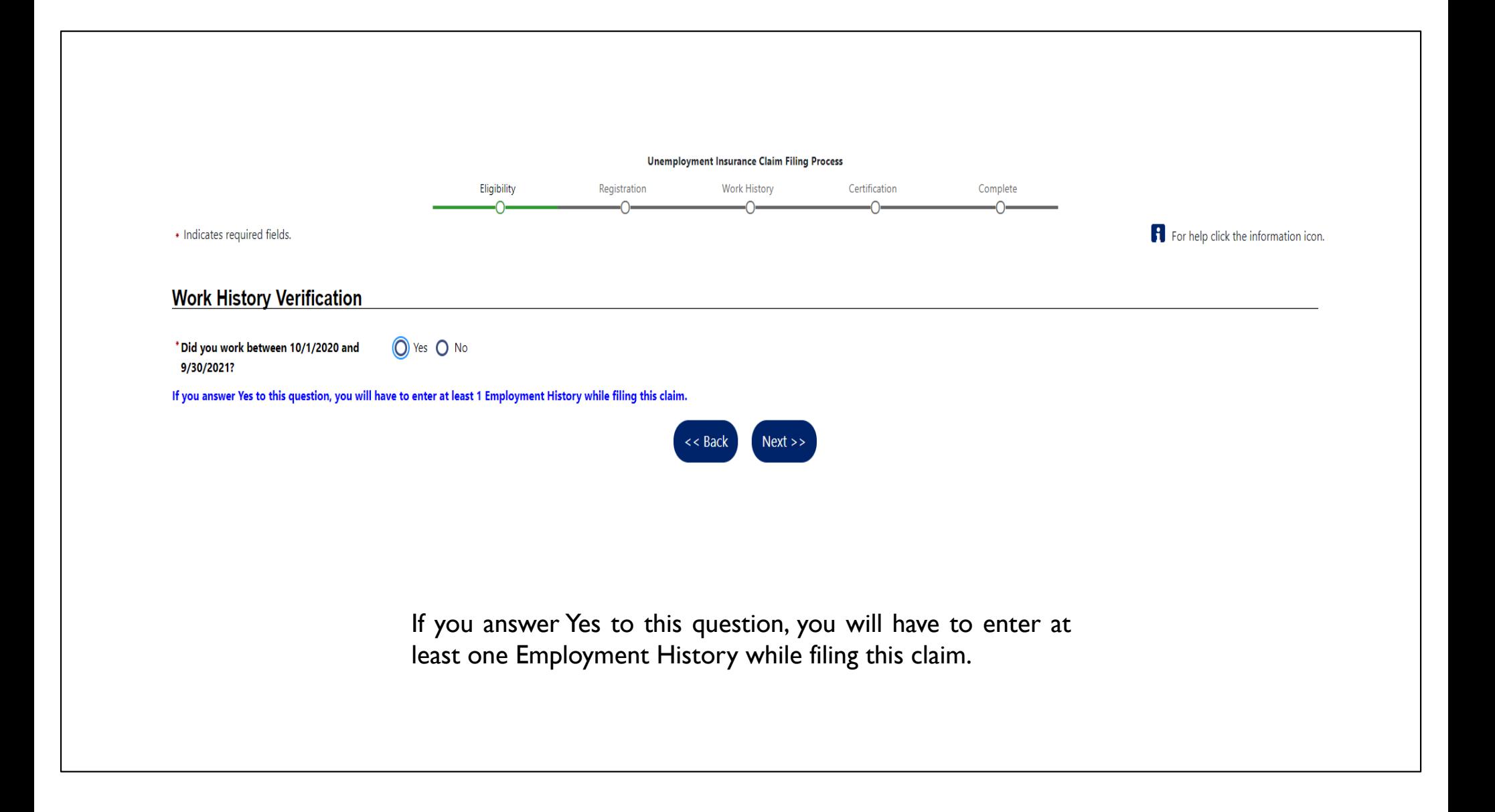

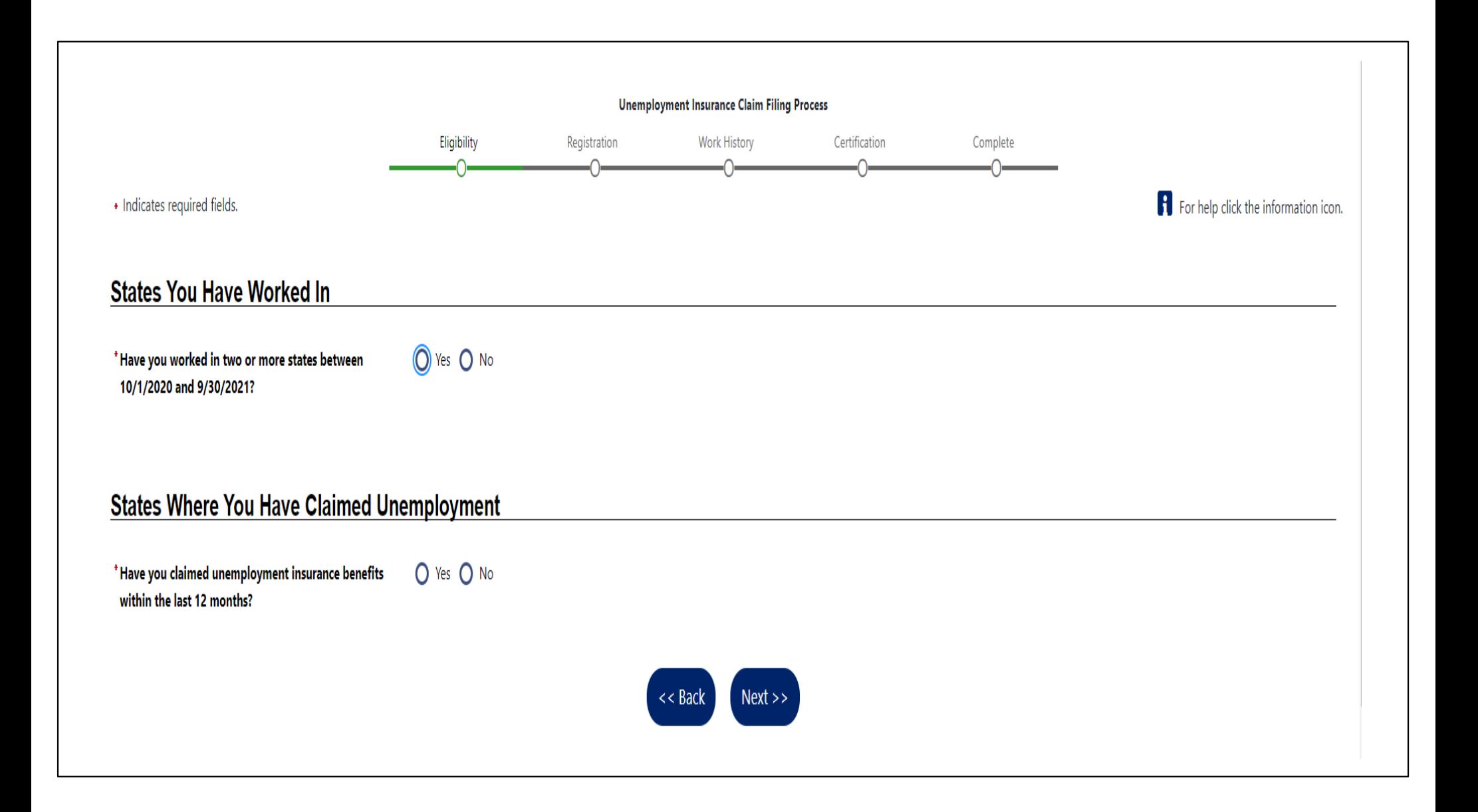

### **States Where You Have Claimed Unemployment**

\* Have you claimed unemployment insurance benefits within the last 12 months?

Select all states where you have applied for unemployment insurance benefits within the last 12 months.

O Yes O No

 $\Box$  Pennsylvania

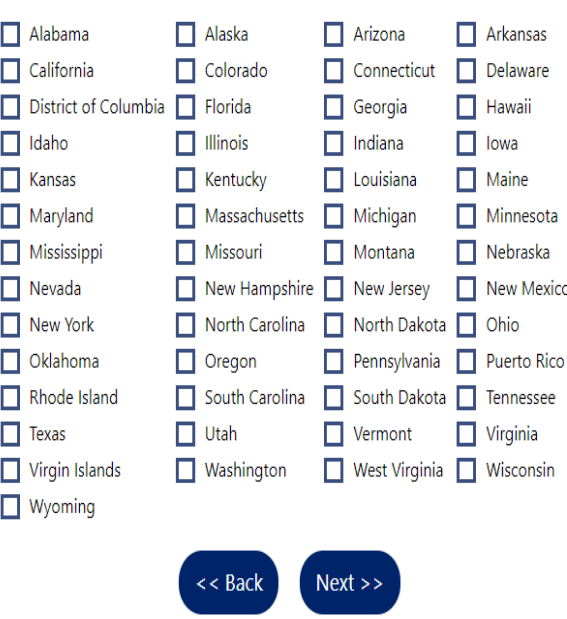

Select all states where you have applied for unemployment insurance benefits within the last 12 months.

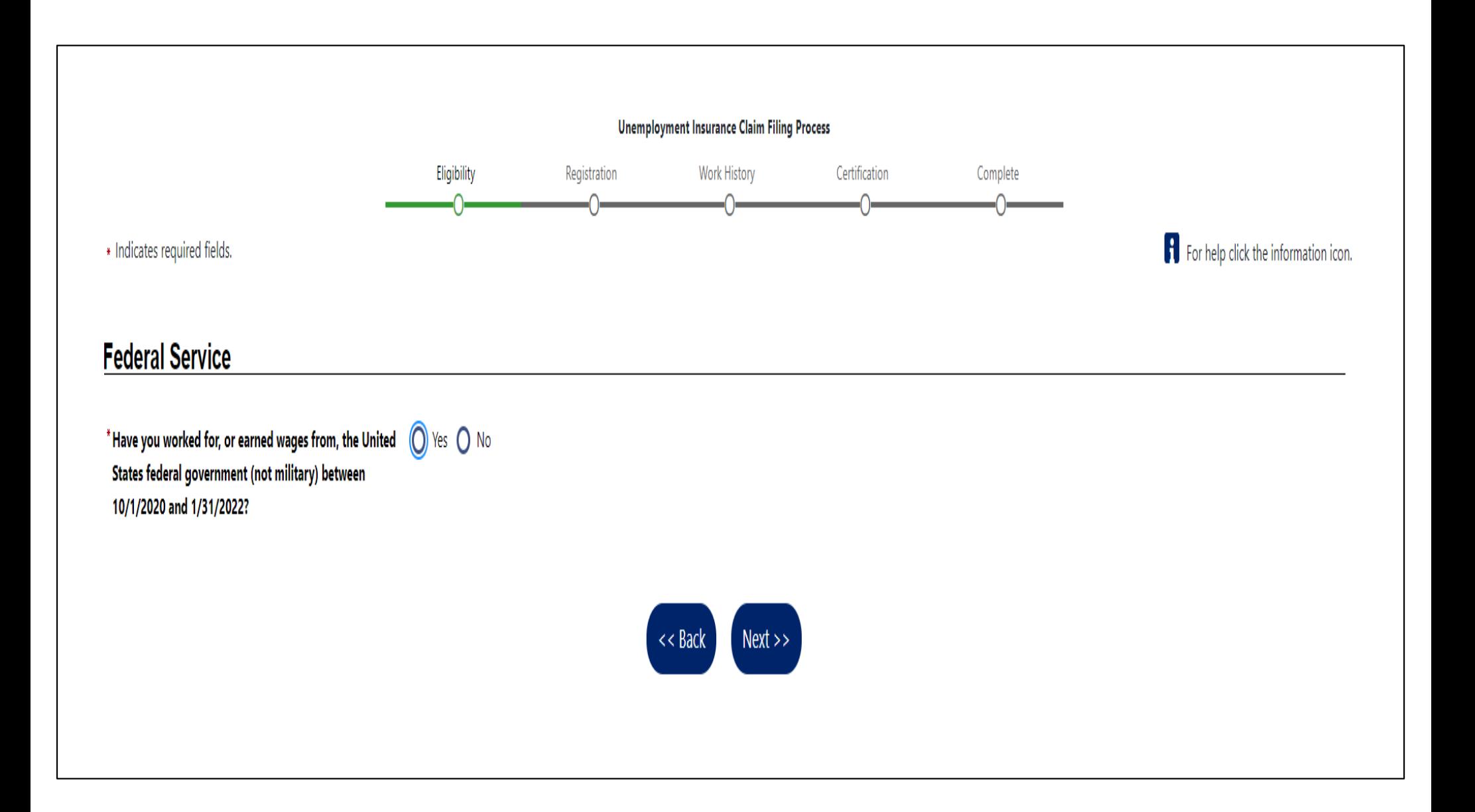

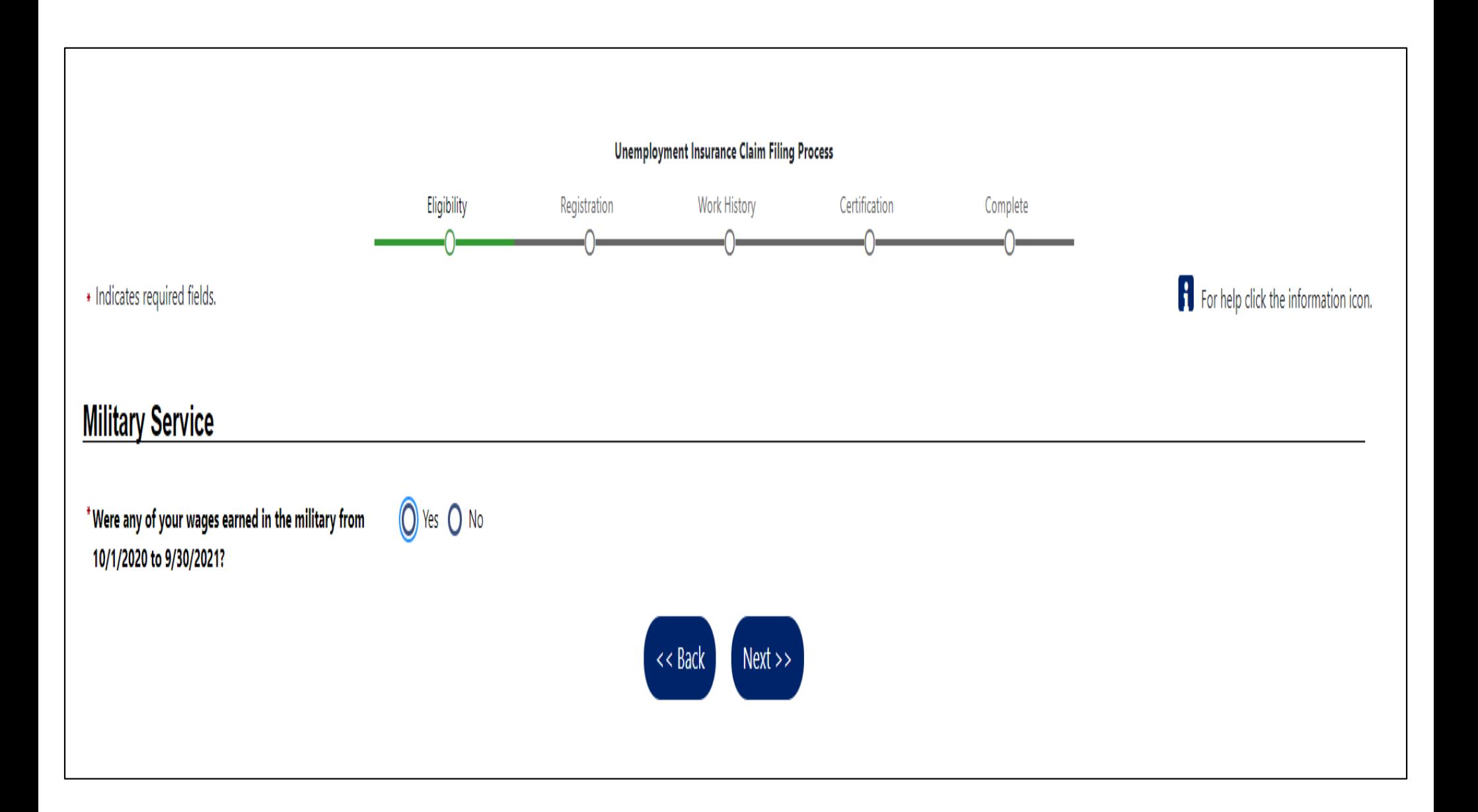

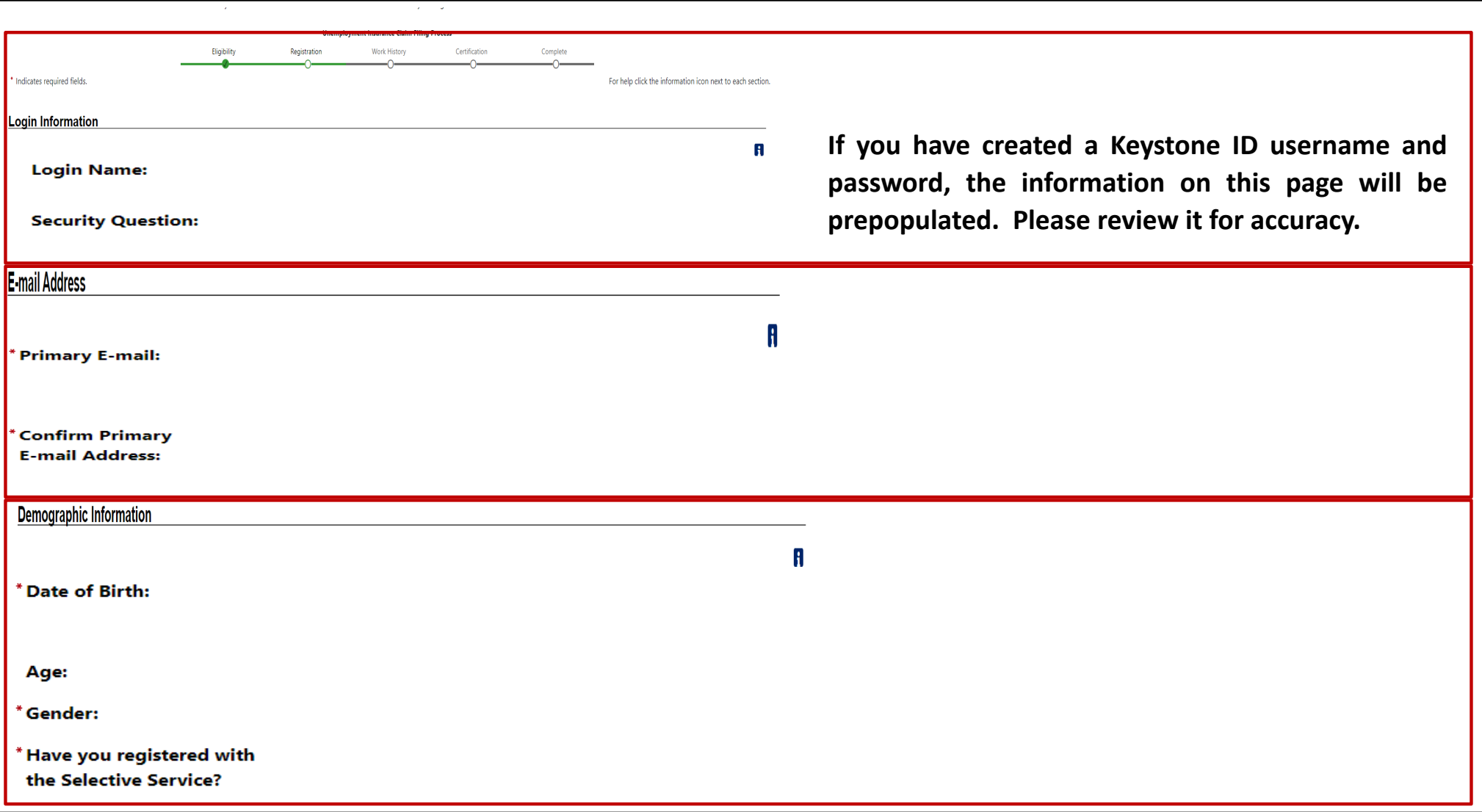

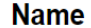

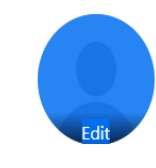

**\*First Name:** 

**Middle Initial:** 

\* Last Name:

If you have worked under a different name than what has been entered, Go here if you have worked under a different name.

 $Next$  $<<$  Back

**Be sure your name appears exactly as it is shown on your Social Security card. If the is a mismatch, we must conduct a manual review which could result in delays.**

**If you had a legal name change (such as a marriage or divorce) which has not yet been changed with the Social Security Administration, please provide that name by clicking the link, "Go here if you have worked under a different name."** 

### **Residential Address**

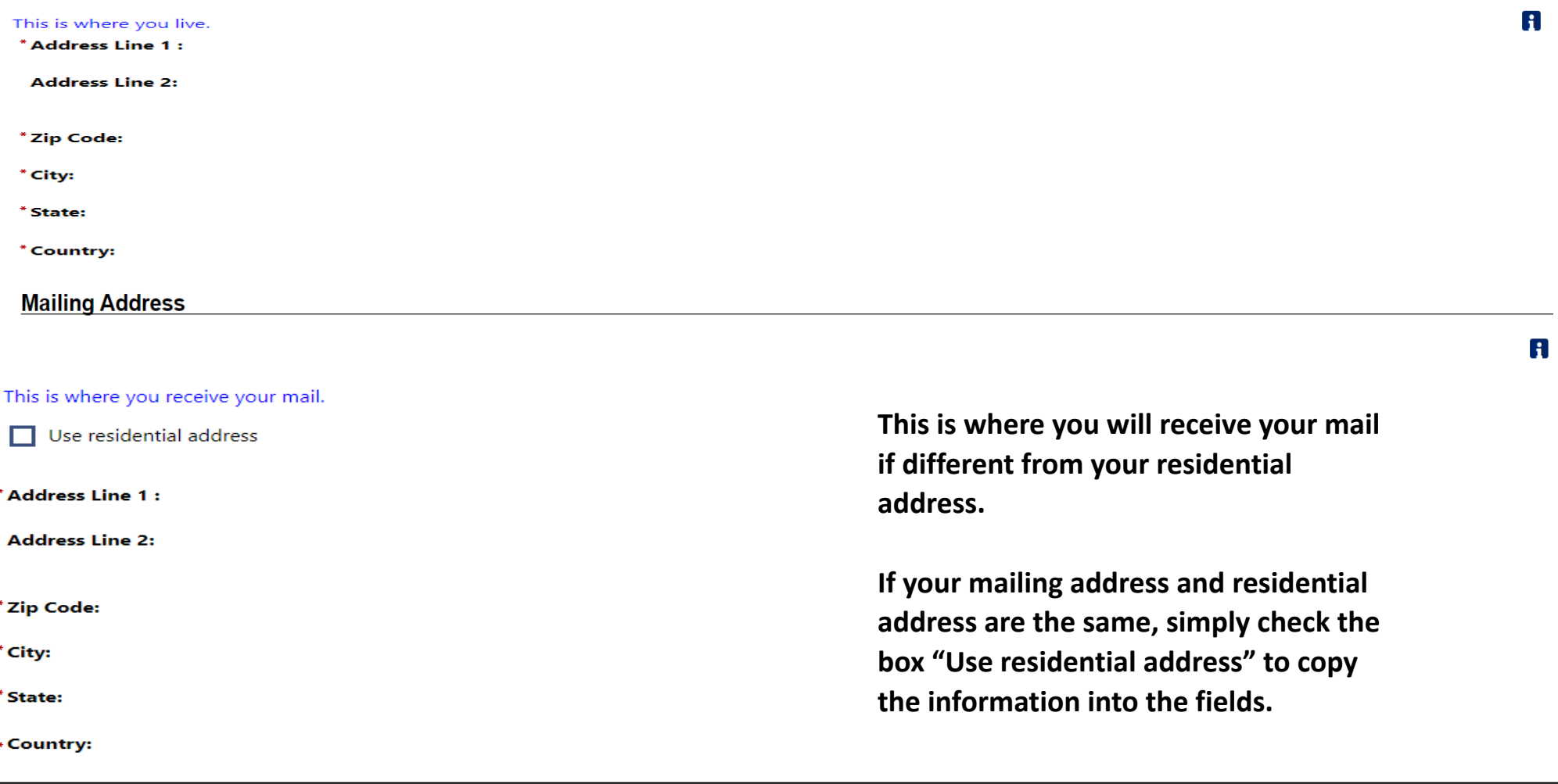

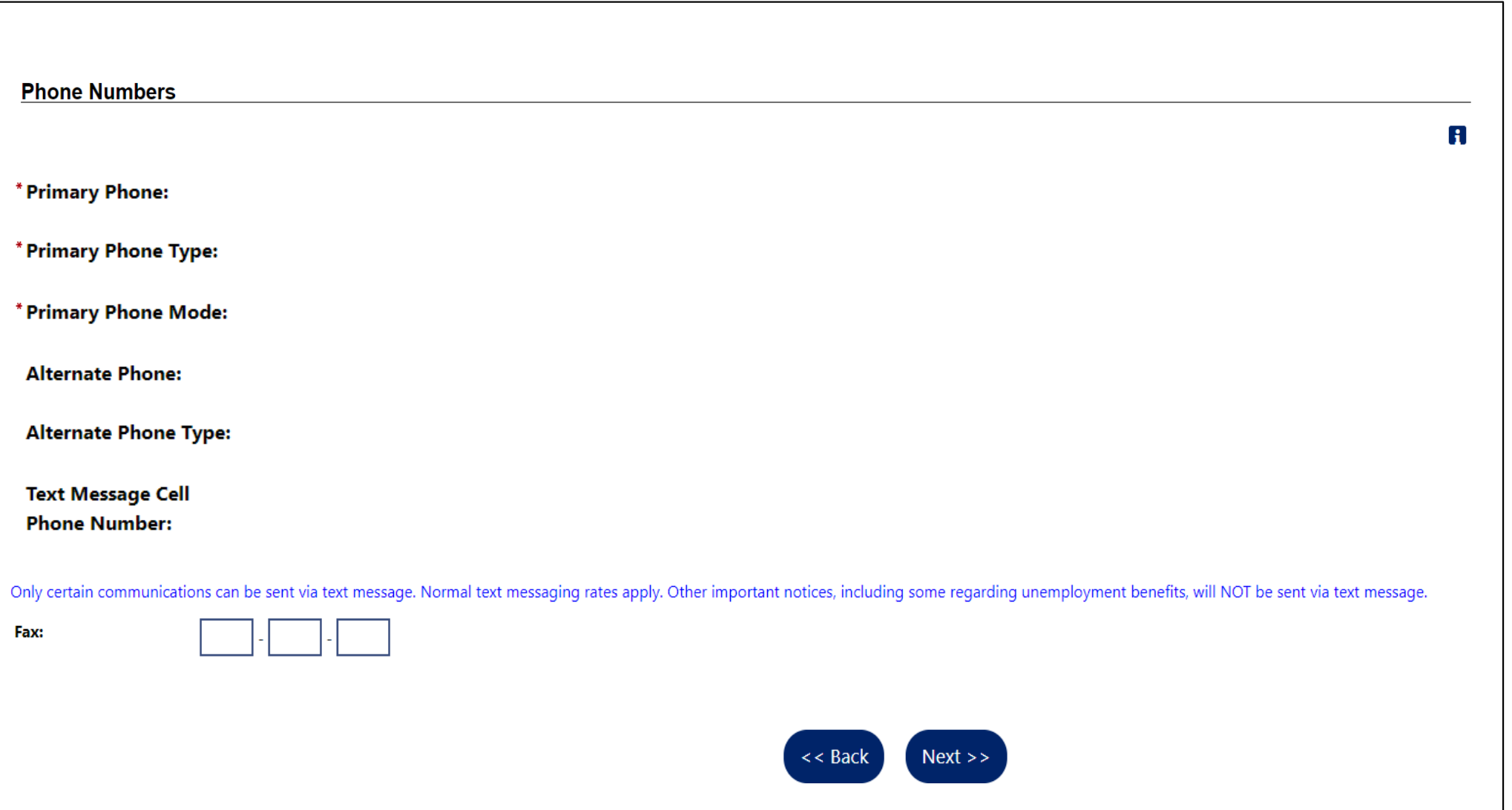

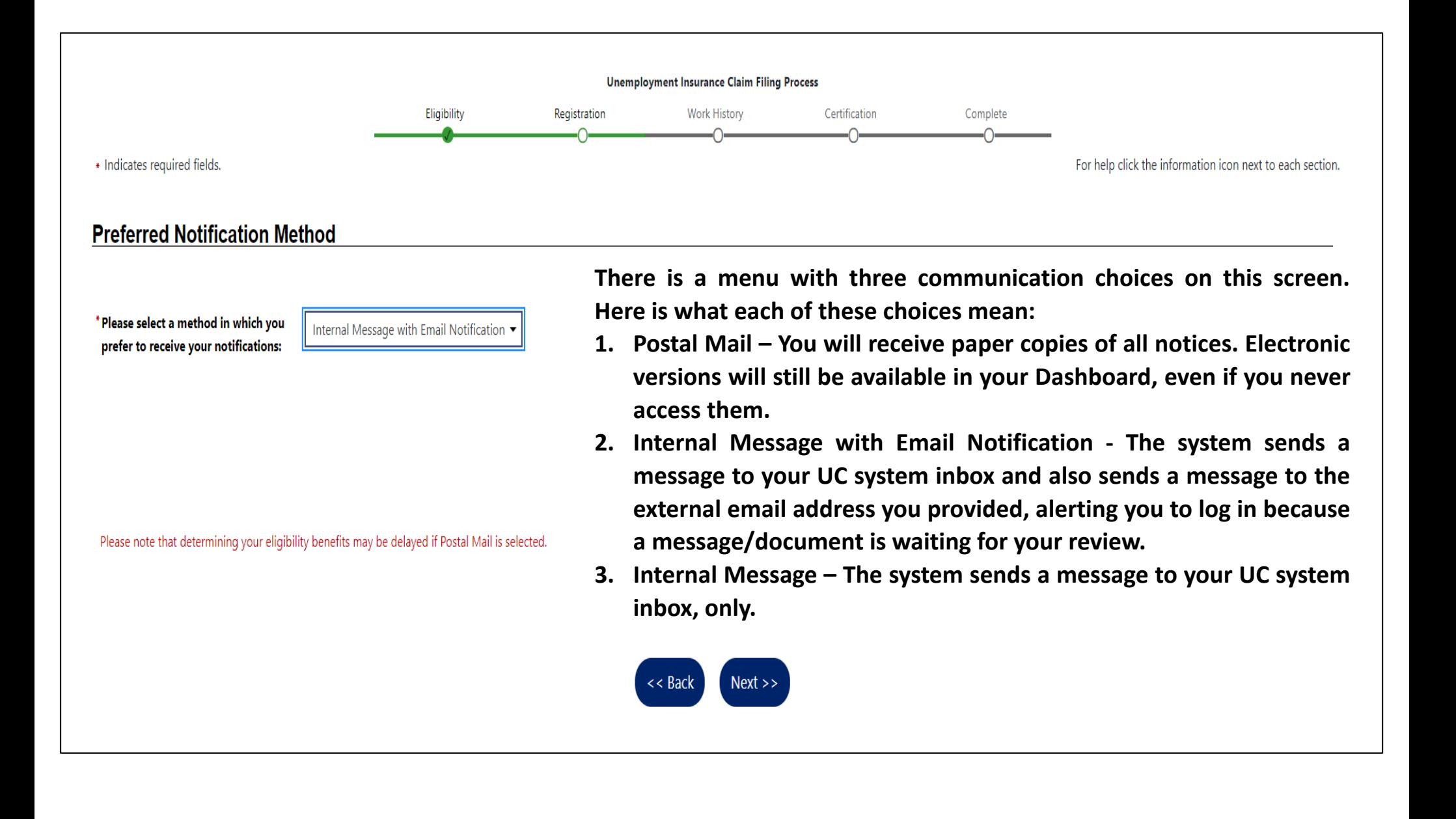

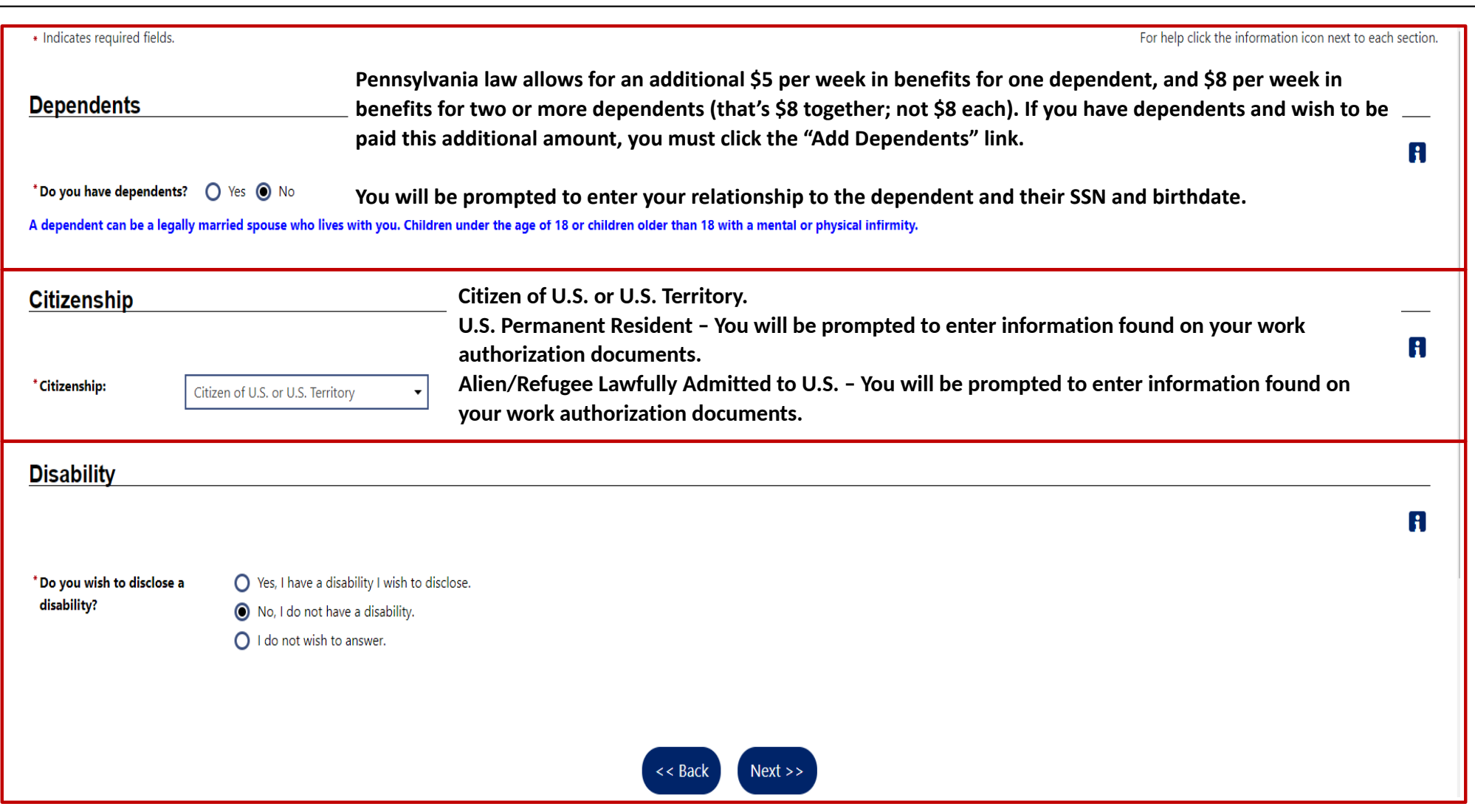

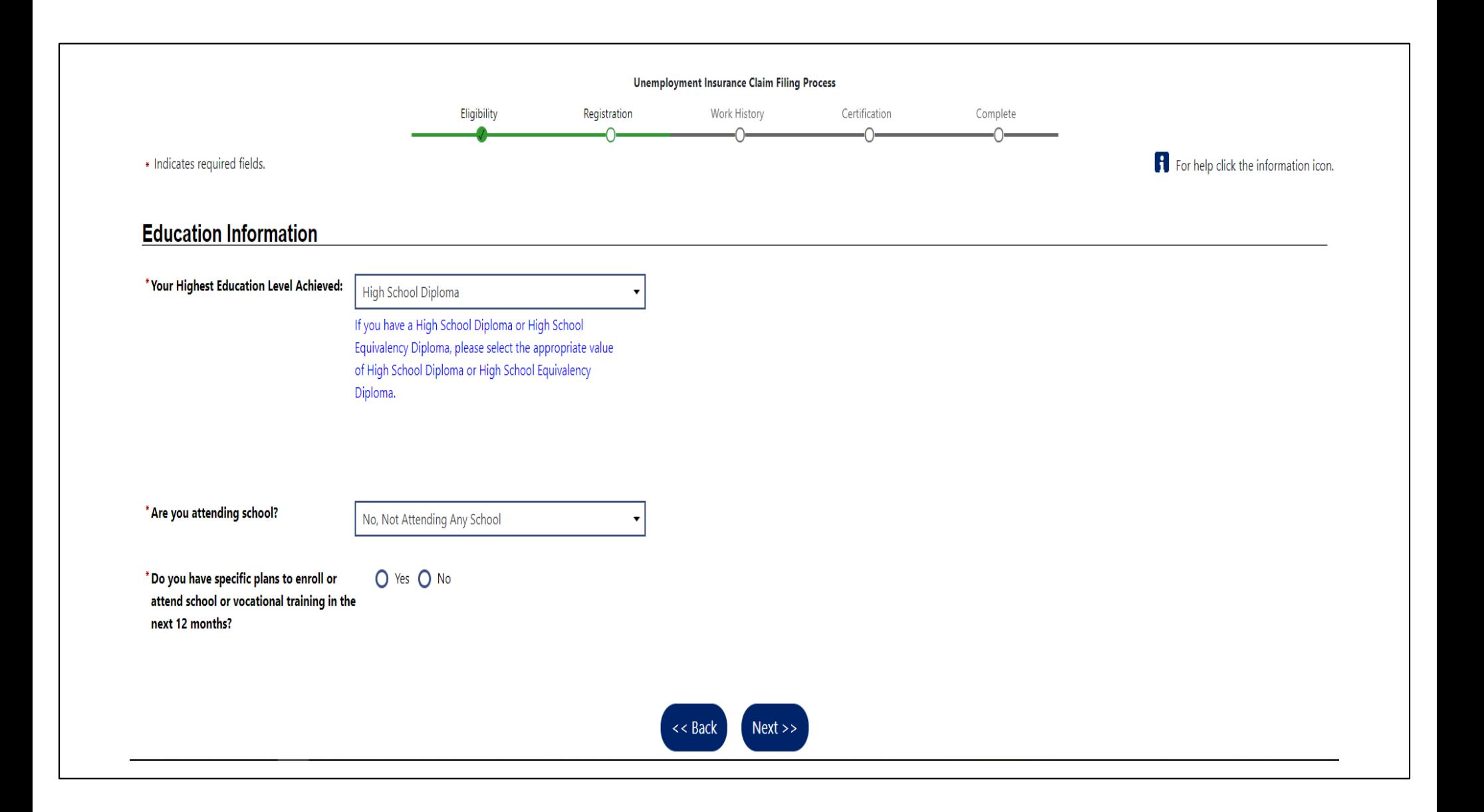

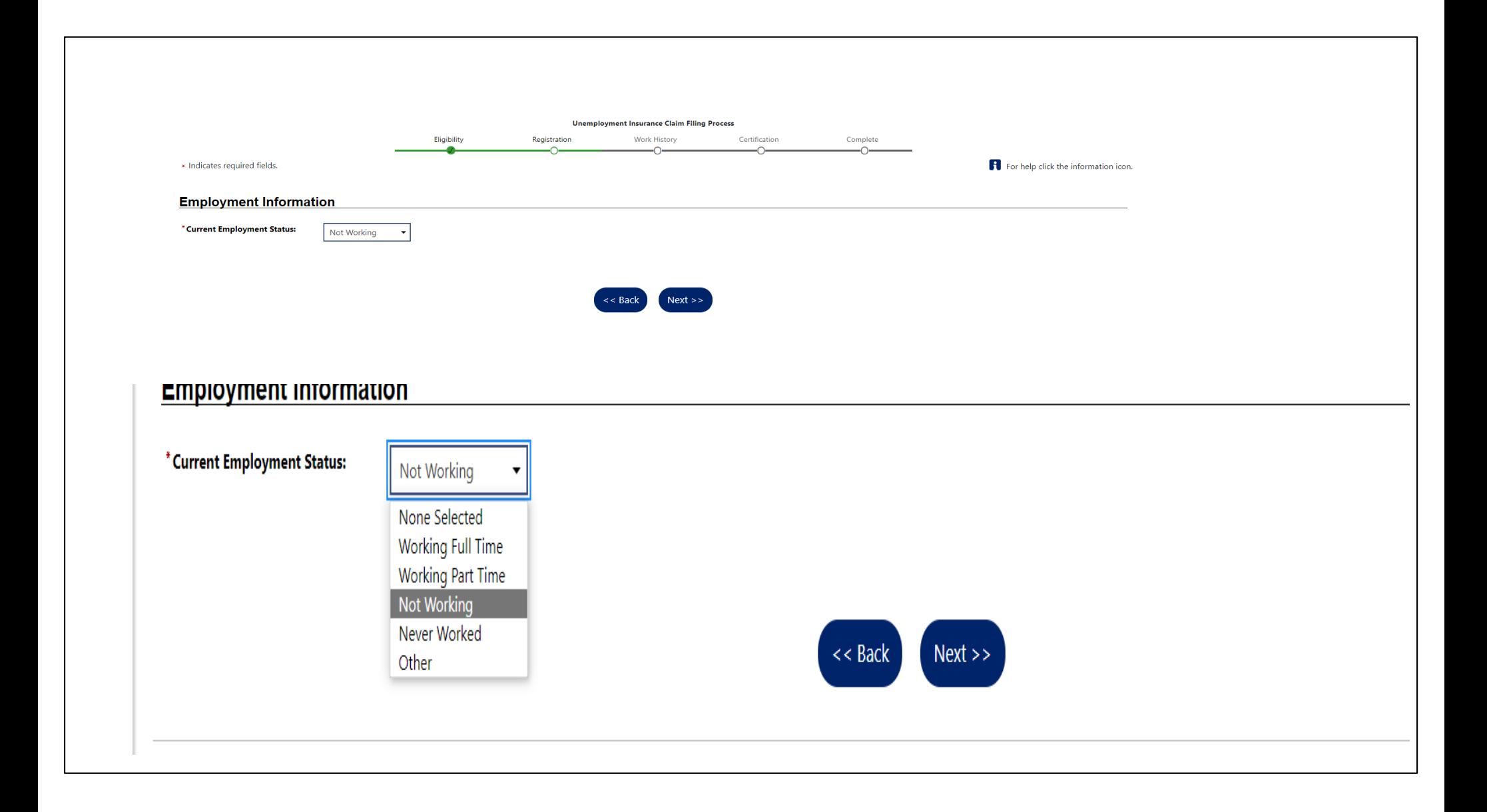

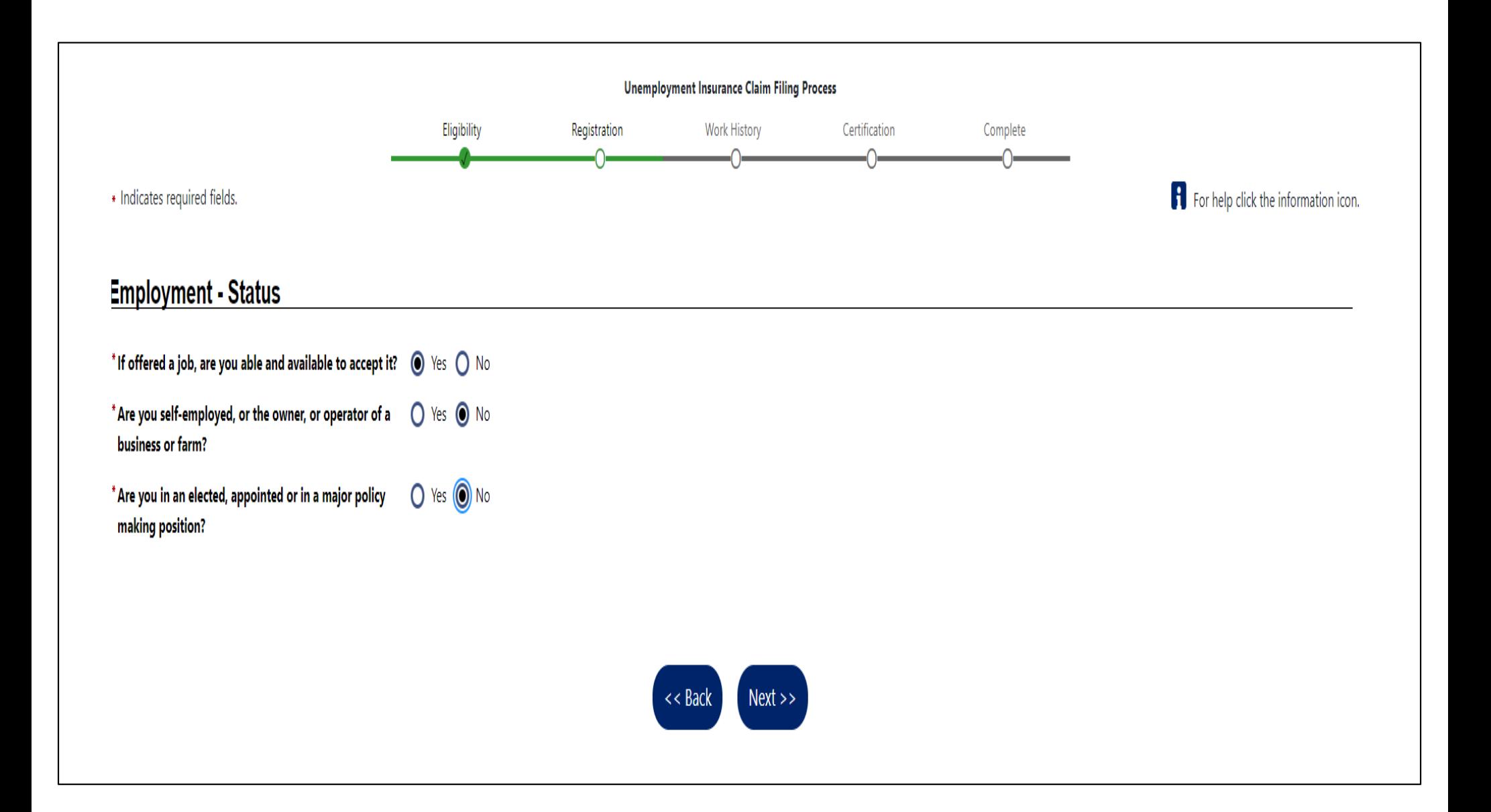

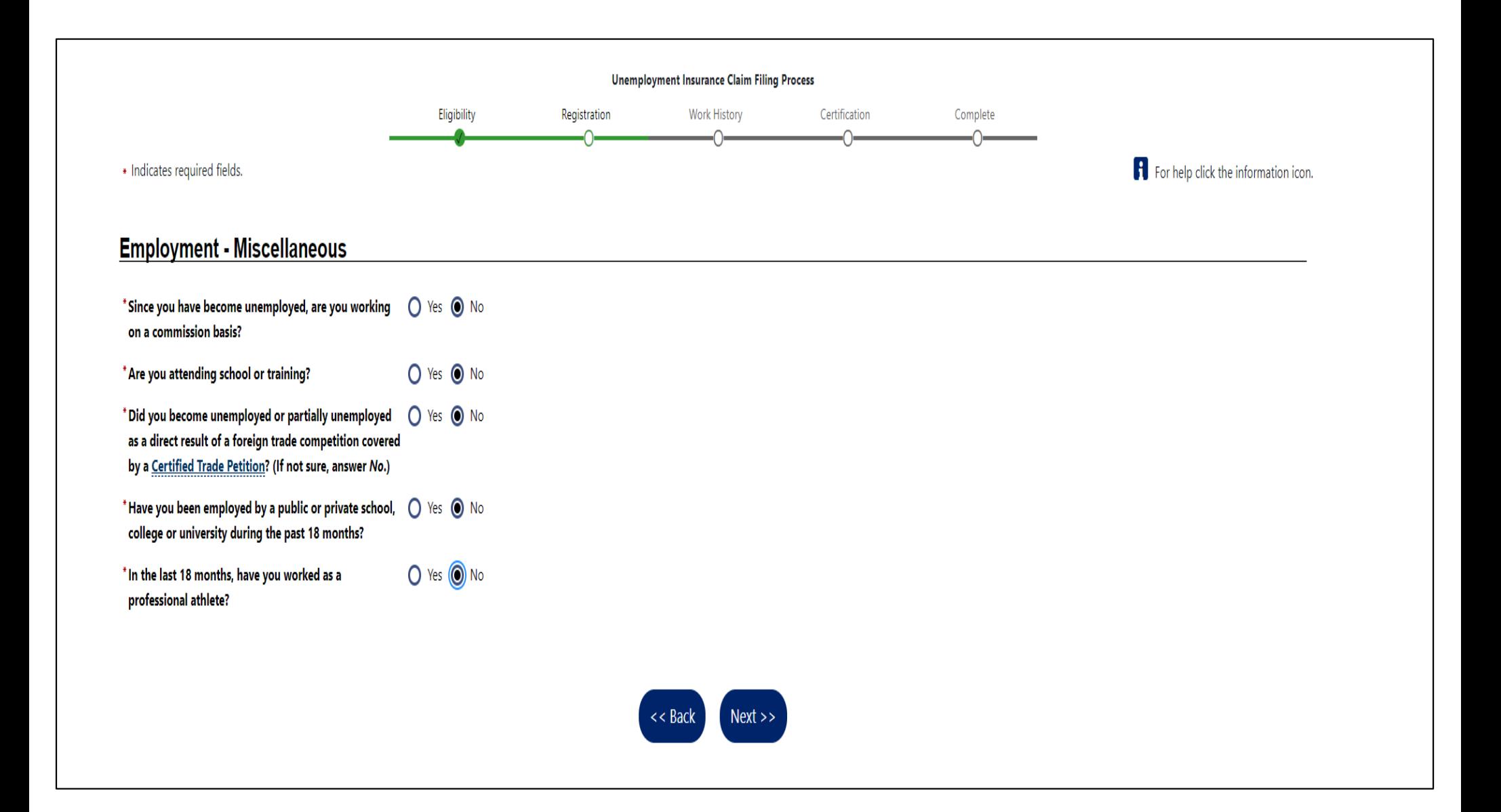

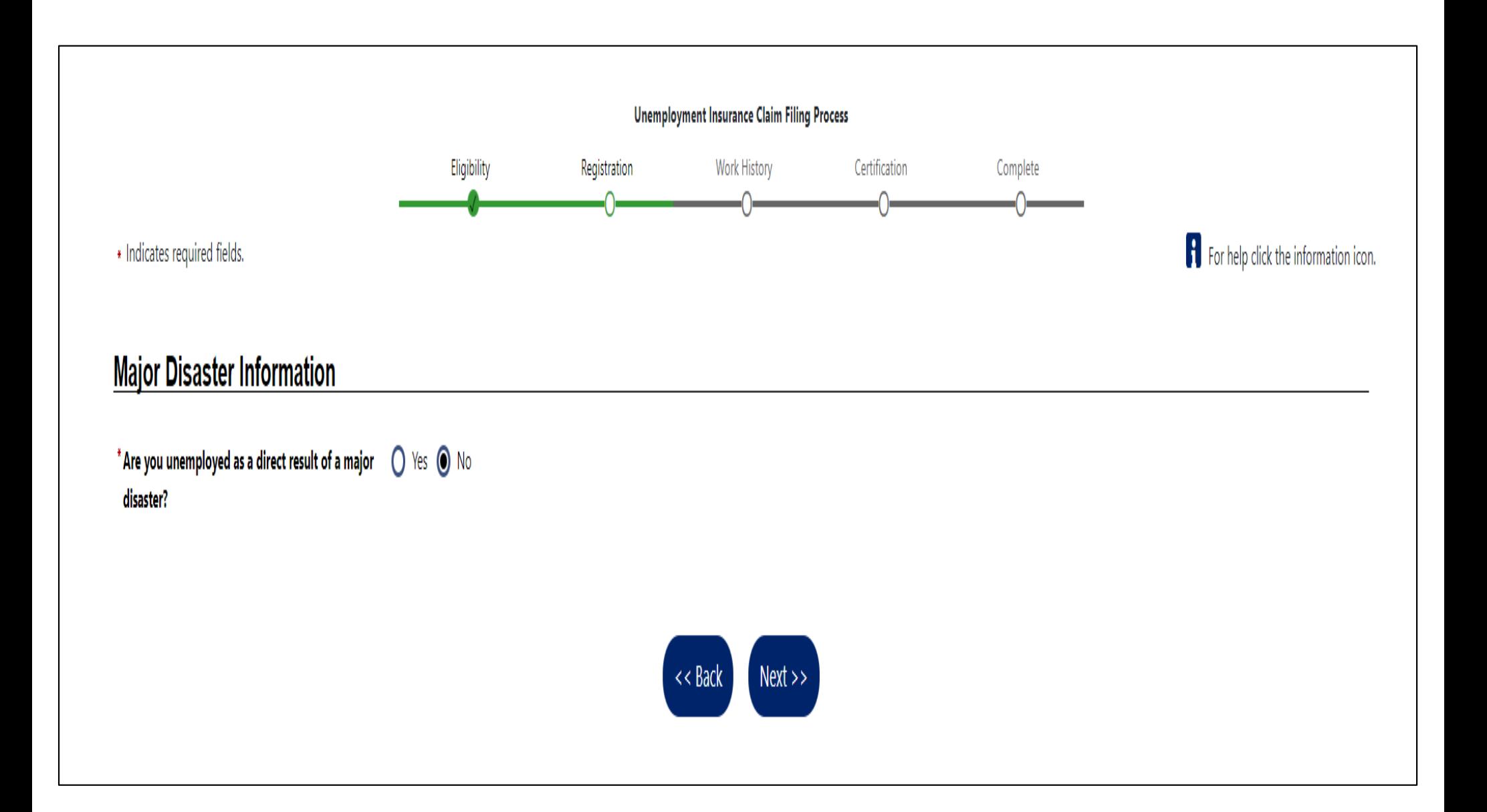

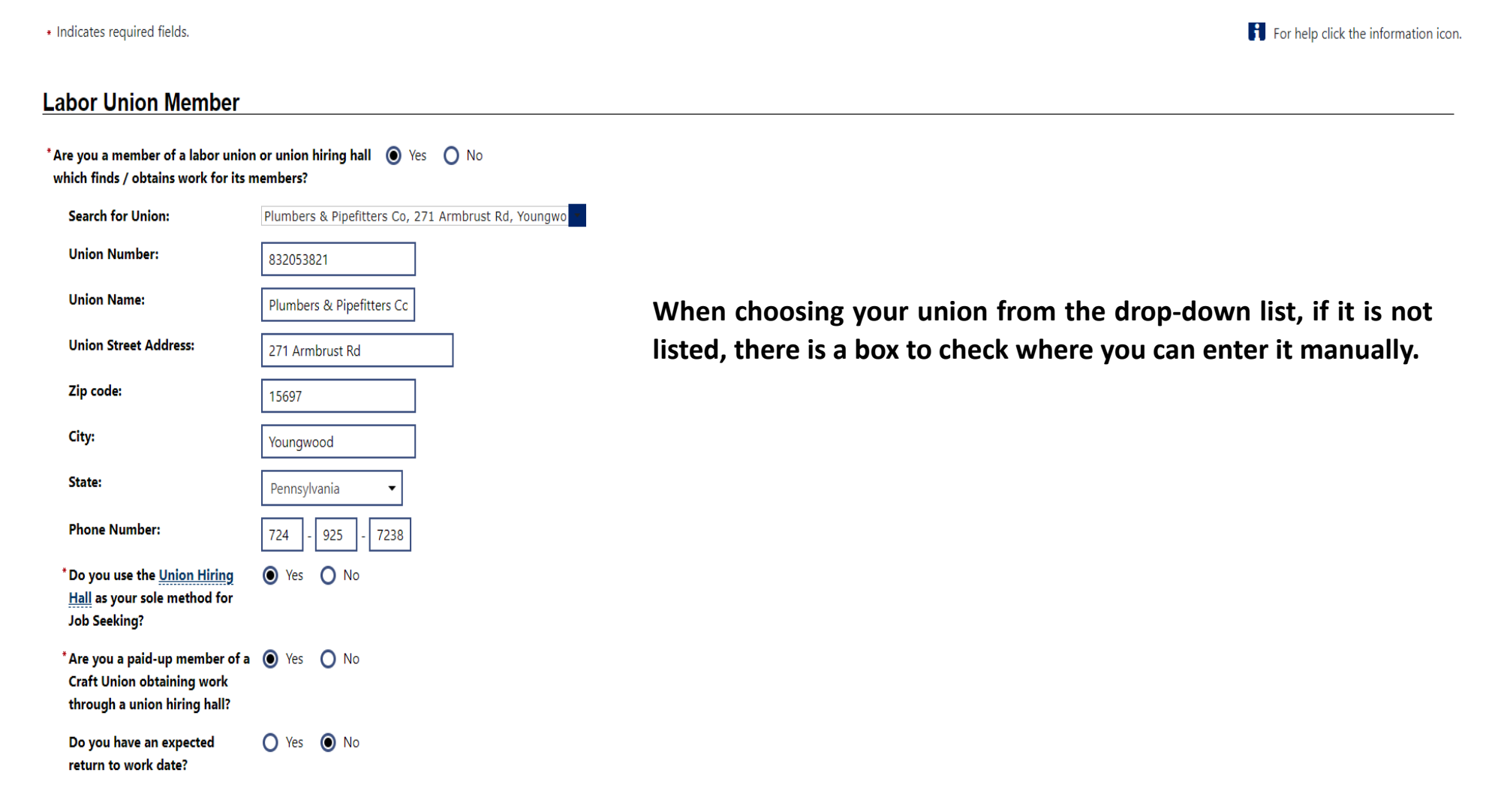

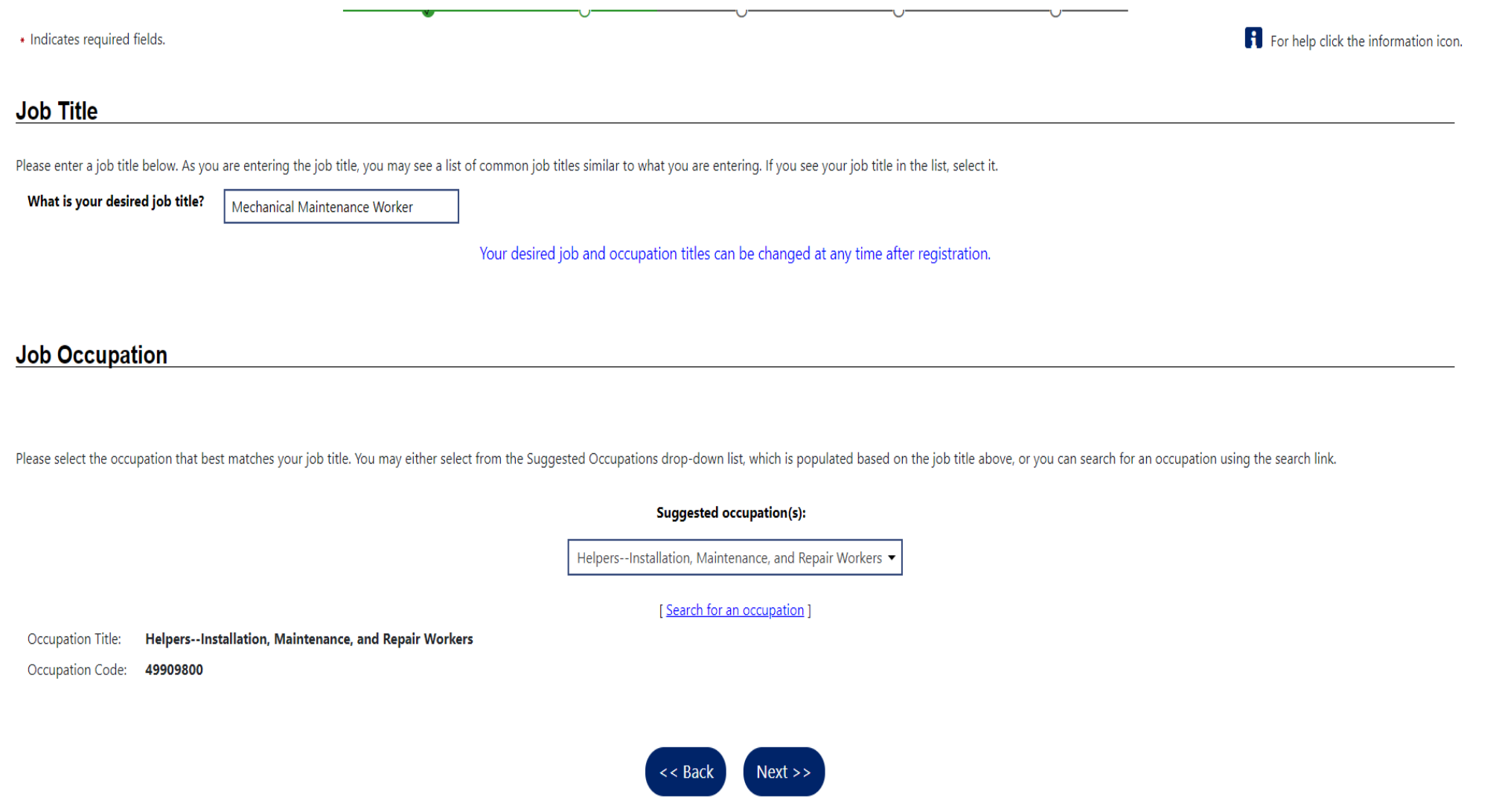

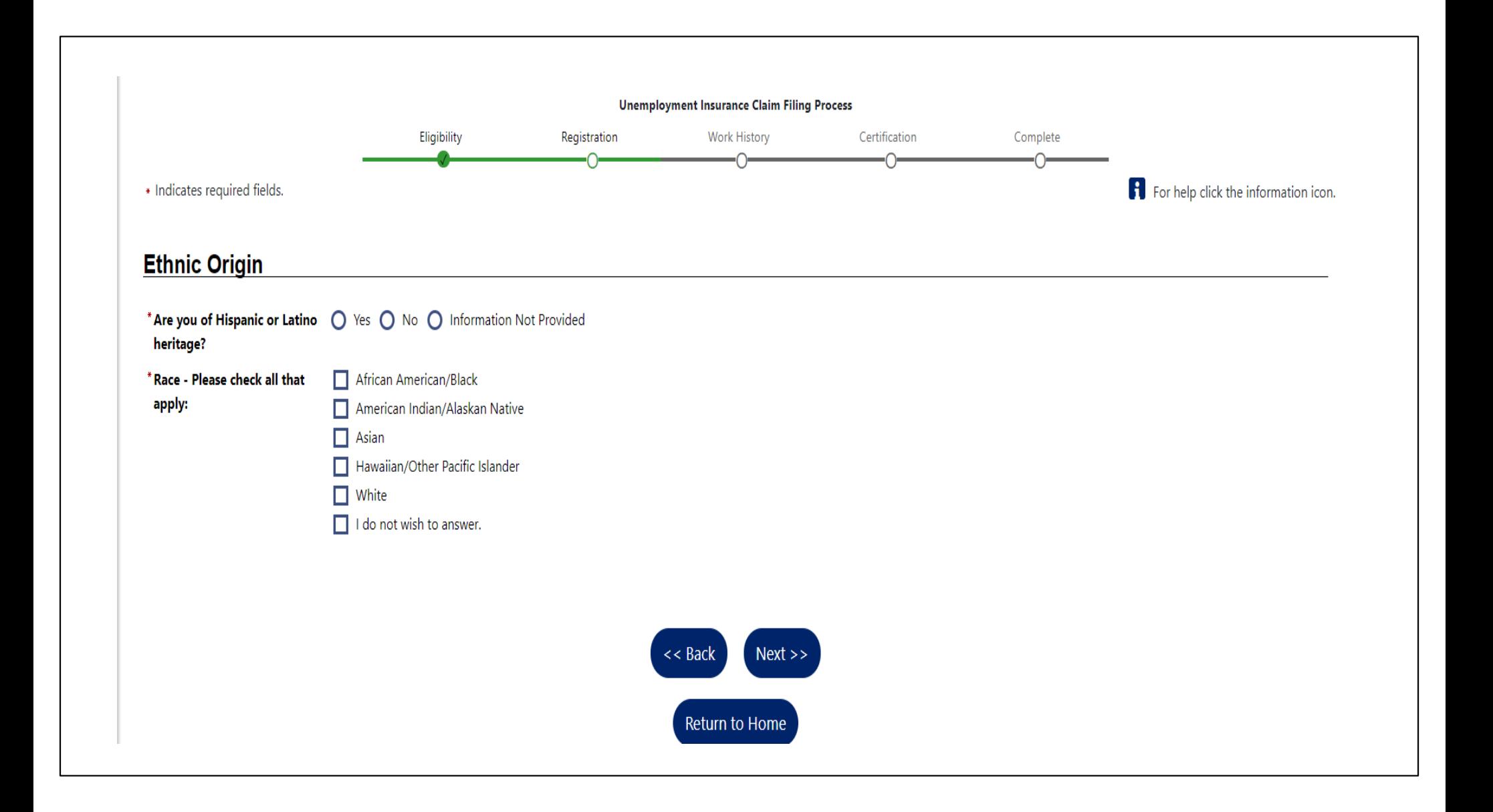

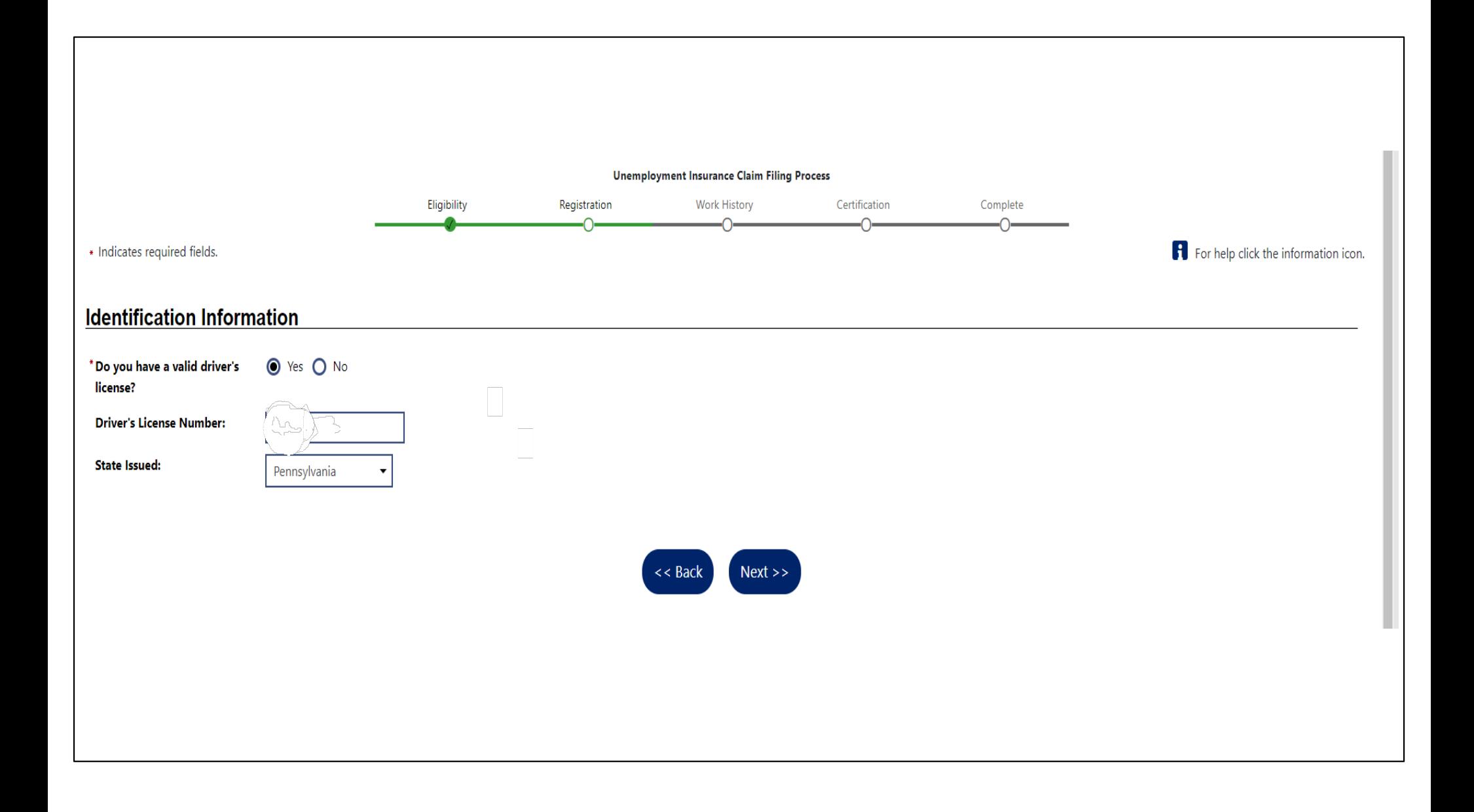

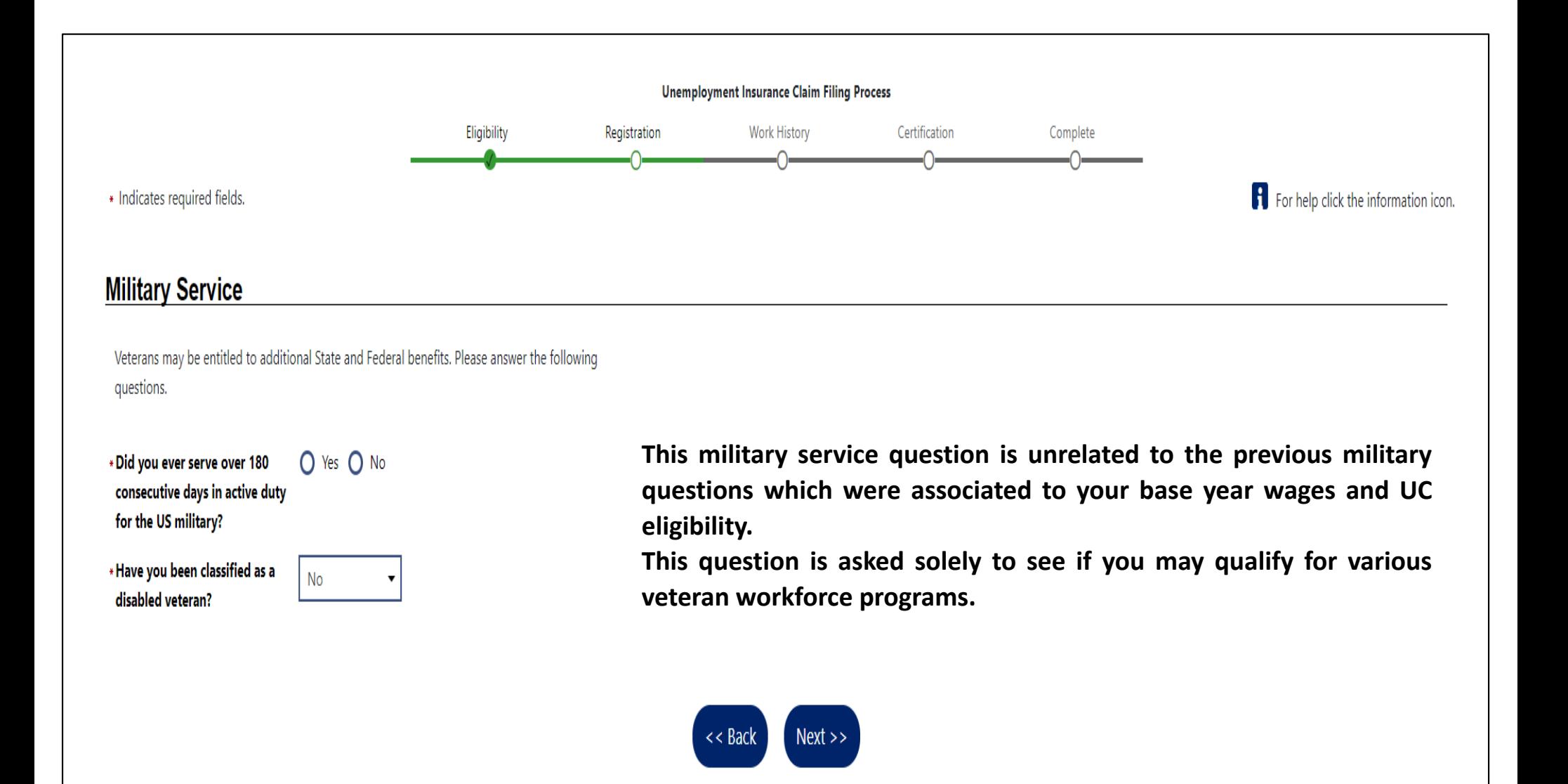

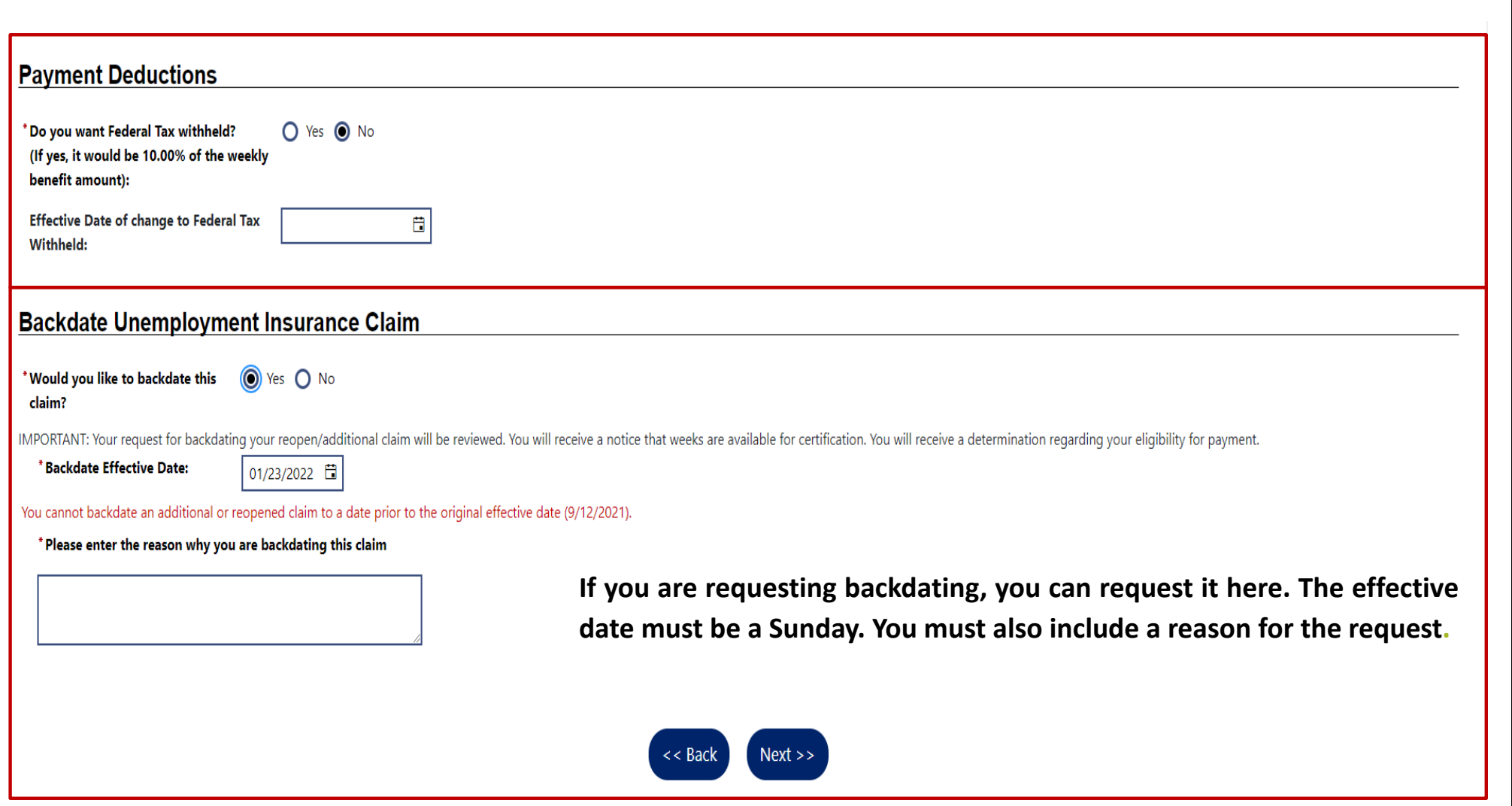

### Requesting backdating when reopening a claim

• If you are attempting to file a weekly certification and are notified that you have an existing claim that needs to be reopened, but you were not able to file for that particular previous week, you must say "YES" to the backdate question and enter the previous Sunday date. For example, you attempt to file on 3/20/22 for the week ending 3/19/22, the system is telling you that you need to reopen, complete the reopen and request backdating to 3/13/22 (Sunday date).

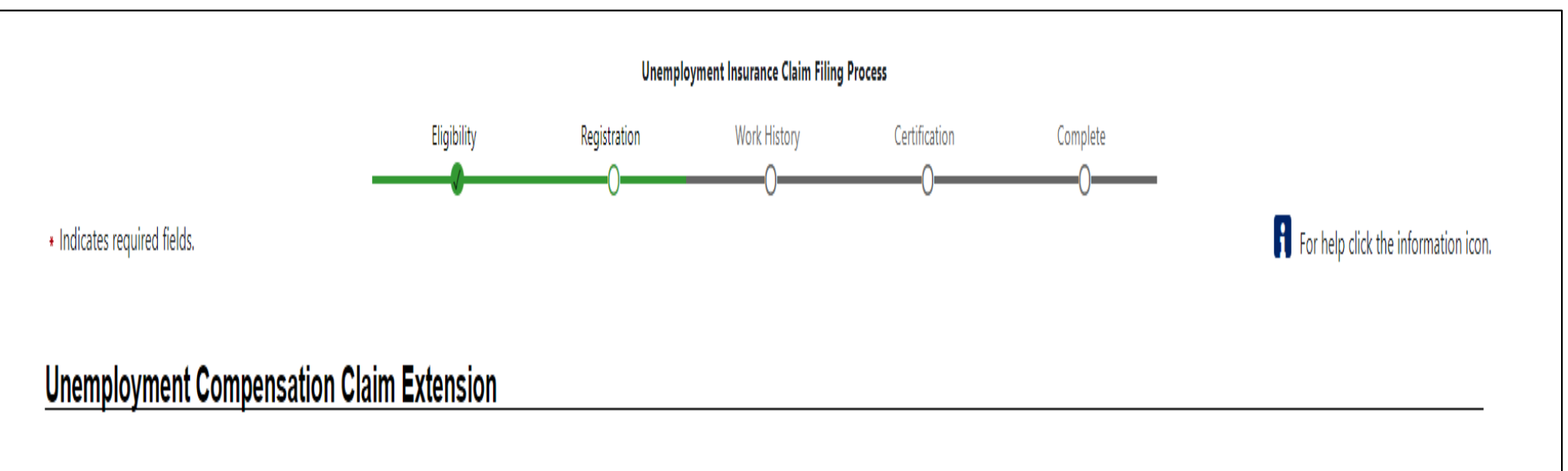

If you have worked since the last time you filed for unemployment compensation, please click the I have worked since my last filing button below. Otherwise, click the I have NOT worked since my last filing button below to

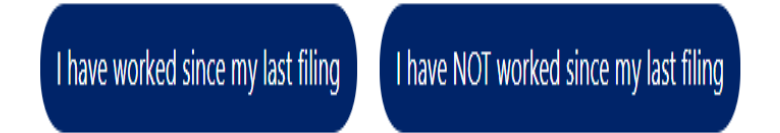

**This screen appears during the reopen process.**

**If you have not worked since the last time you filed a weekly certification, click the "I have NOT worked since my last filing."**

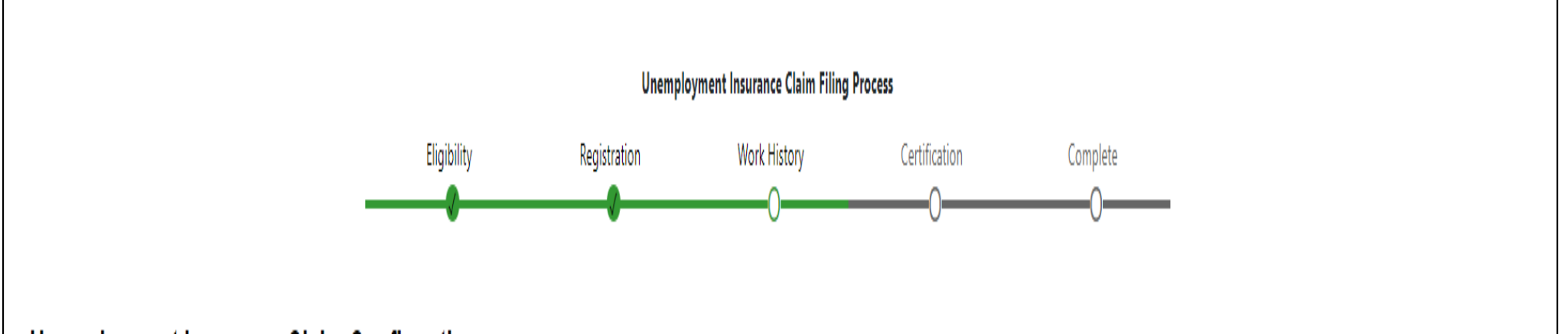

### **Unemployment Insurance Claim Confirmation**

If you would like to review what the system has on file for your Unemployment Compensation claim up to this point, click the Review My Claim link below. Otherwise click the Next button to continue.

**If you have NOT worked since your last filing, you will not have to enter any additional employment history.**

### [ Review My Claim ]

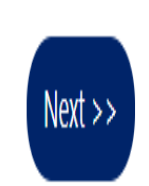

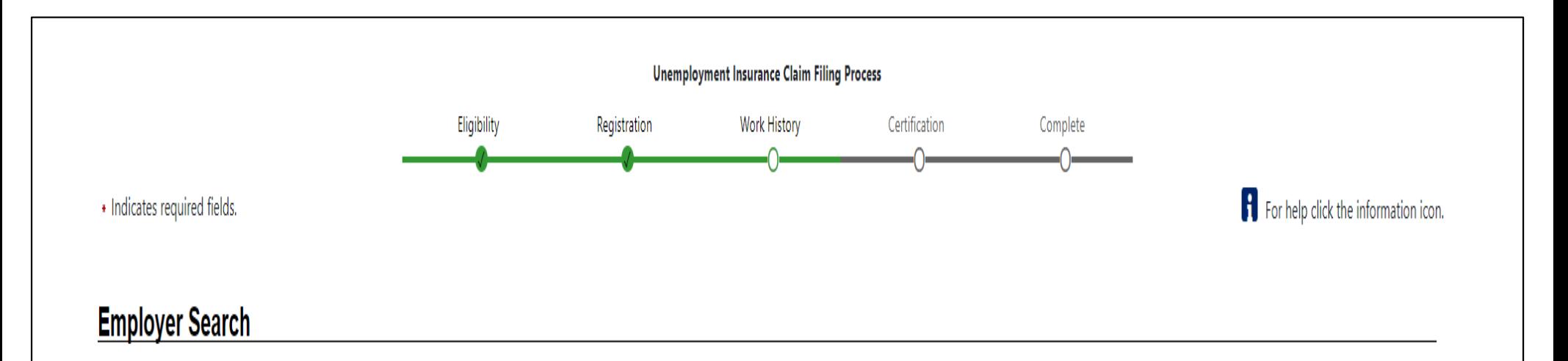

To help expedite your employment history process, we need to find the employer you were employed by in our system. Enter the employer name and click the Search button below.

If the employer you are entering is not located in Pennsylvania, click here.

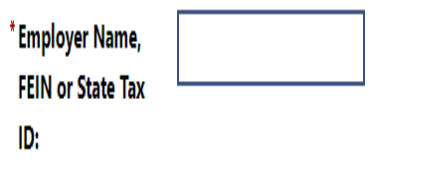

**If you HAVE worked since your last filing, you will have to enter your last employer here and the information will prepopulate in the next screen.**

**If the employer's name is unique, you will be able to choose it and go directly to the next page where contact information is automatically populated.**

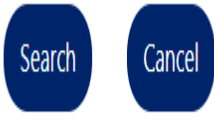

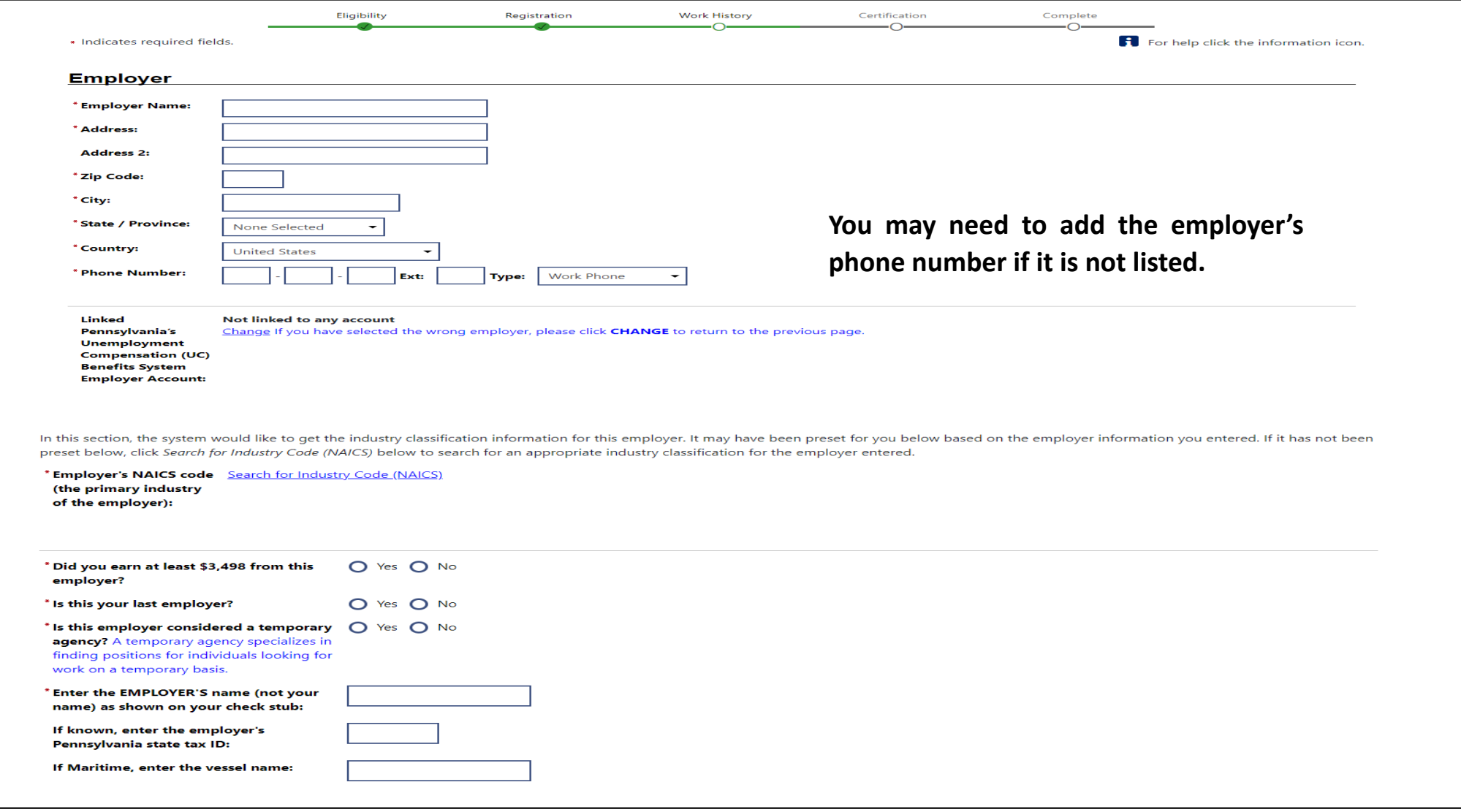

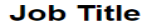

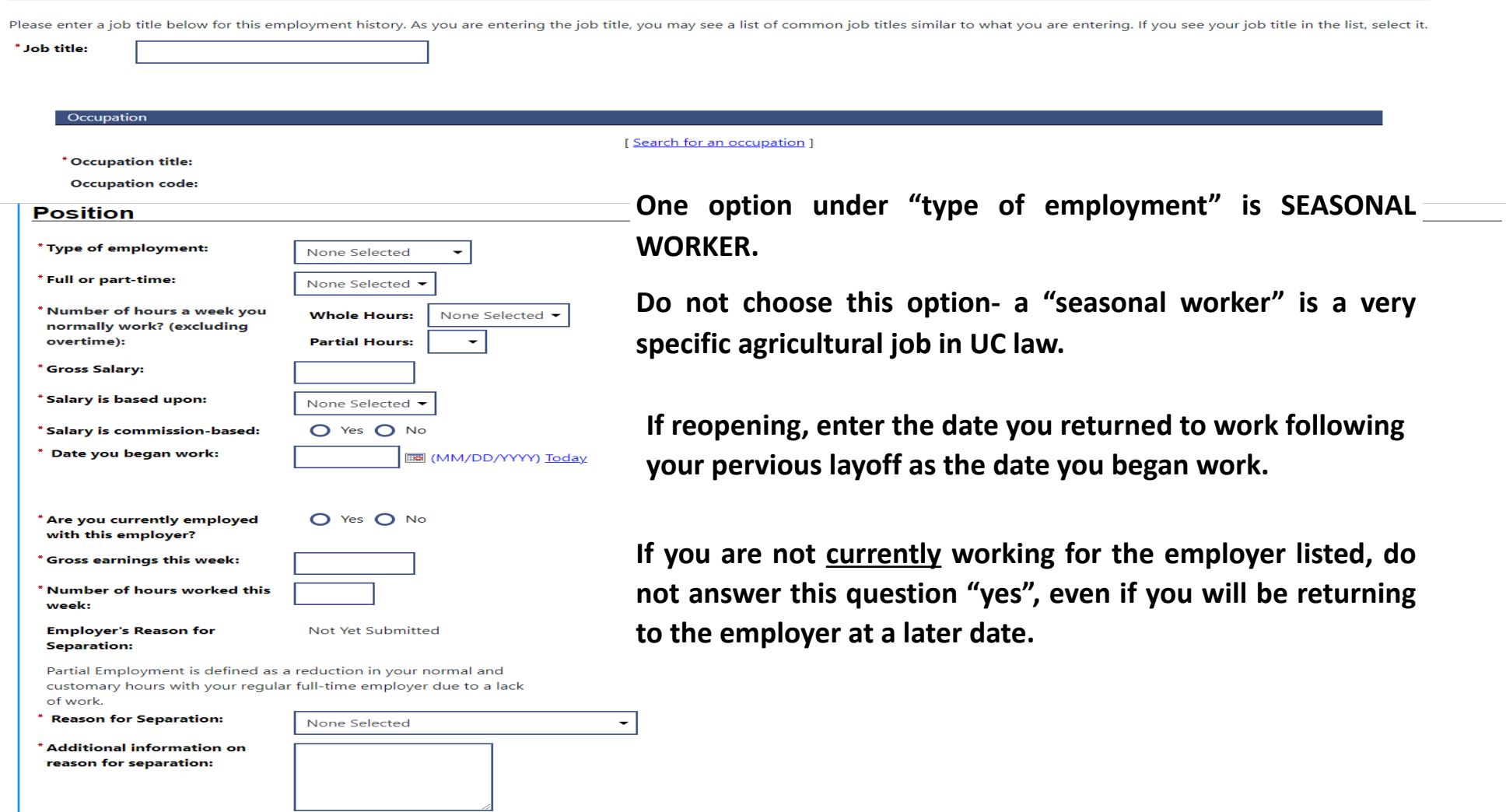

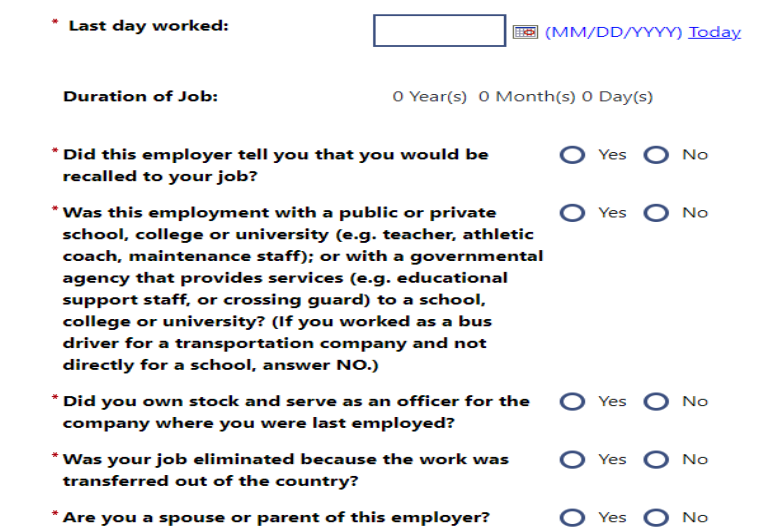

For "Last day worked," enter the date that you actually last reported to work, even if you are still working on a part-time basis.

#### **Benefit Payment Information**

Please indicate if you will receive benefit payments from any of the following categories from this employer.

\* Did you or will you receive any O Yes O No Severance Pay?

#### **Pension / Retirement Information**

Please indicate if you have received, or will receive within the next 52 weeks, payment for any of the following from this employer.

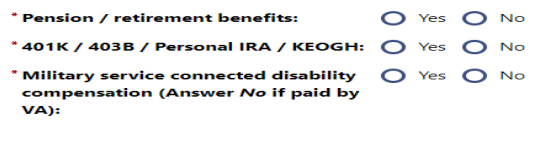

Cancel Save

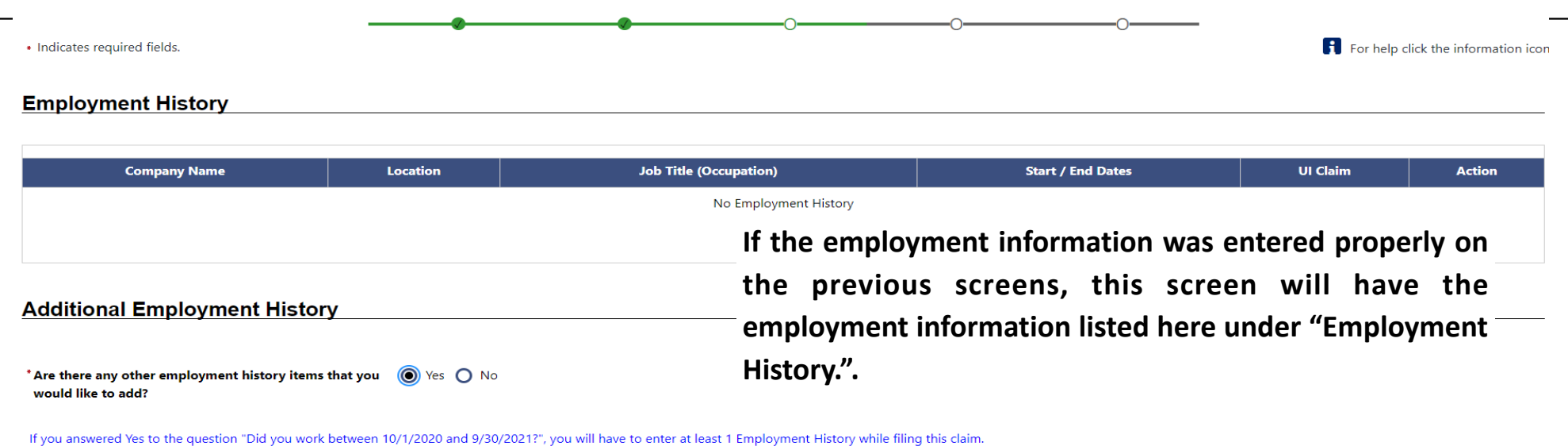

 $Next$  >>

**If you get to this screen after entering your most recent period of employment and it is blank, say "YES" to "Are there any other employment history items that you would like to add?" Then complete the information again.** 

**If you leave this blank and hit "next" you will have an "open issue" on your unemployment claim, "no work history added" and it will prevent your weekly benefit payments from processing.** 

### **Base Period Employment Information**

#### **Monetary Finality Date 10/5/2021**

Below are the employers for which you earned income between 4/1/2020 and 3/31/2021.

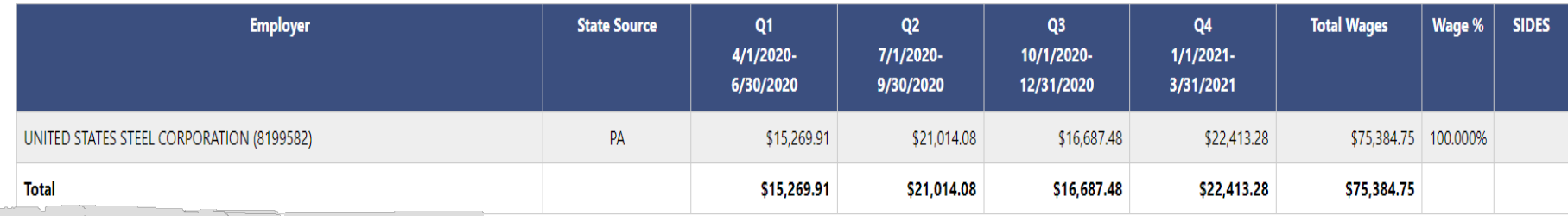

The current monetary determination became final on 10/6/2021. Use Override Finality function, if a High/Low monetary should be issued.

### **Monetary Information**

\* Please select the appropriate option below to indicate whether the employers and wages above are shown correctly:

O I agree that these are all of the employers and wages I had between 4/1/2020 and 3/31/2021. Select this option if you were Self-Employed during this period.

○ I had other employment and/or wages between 4/1/2020 and 3/31/2021 that are not shown. You do not need to select this option if the missing employment and/or wages include Self-Employment, Out-of-State, Military, or Federal Civil Service

◯ I did not work at one or more of the employers listed above.

Please note, if this is a "reopen," the base period employment information listed above will be from the initial application, not when you are completing the reopen.

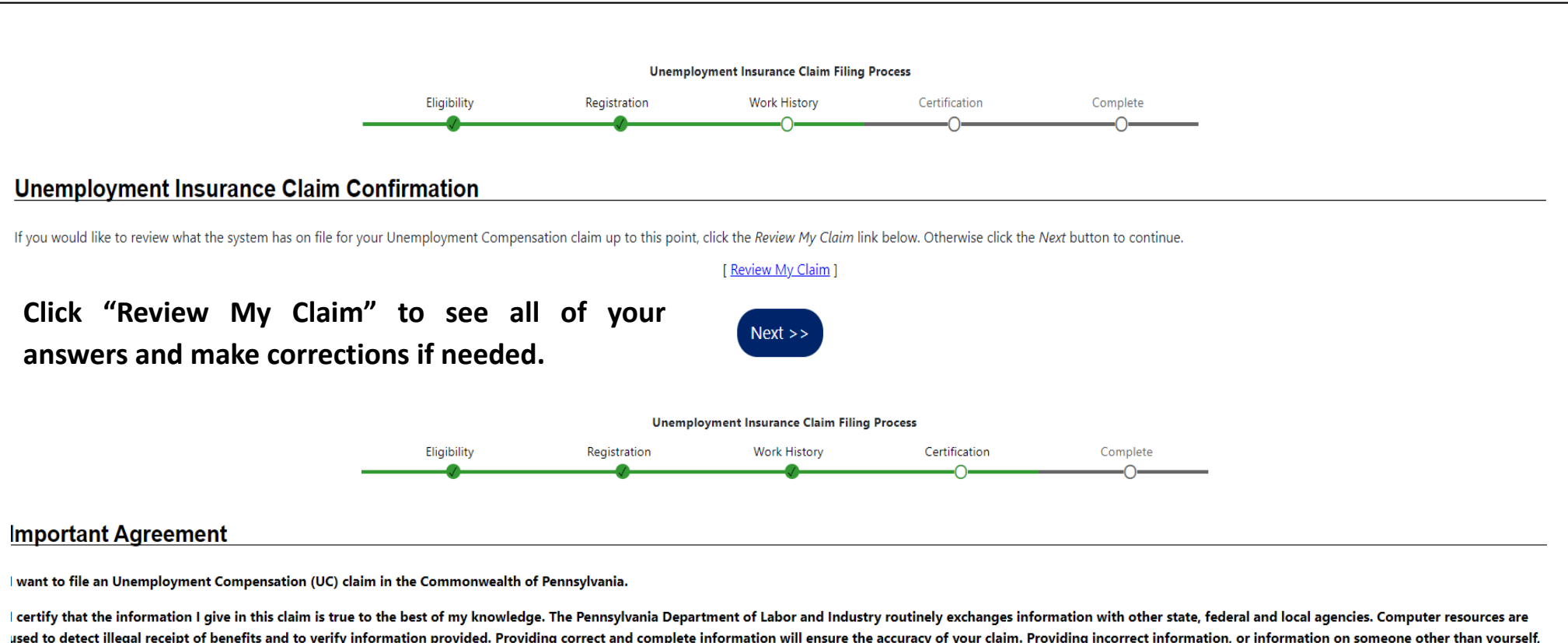

used to detect illegal receipt of benefits and to verify information provided. Providing correct and complete information will ensure the accuracy of your claim. Providing incorrect information, or information on someone o may be considered fraud. False statements are punishable pursuant to 18 Pa. C.S. §4904, relating to unsworn falsification to authorities. A person who knowingly makes a false statement or knowingly withholds information to benefits commits a criminal offense under section 801 of the UC Law, 43 P.S. §871, and may be subject to fine, imprisonment, restitution and loss of future benefits.

∣am providing my social security number as required under the authority of the Internal Revenue Code of 1954, and the Social Security Act. Your social security number is mandatory for filing UC. Your social security numbe report the amount of any UC that you receive to the IRS as income that may be taxable. It will also be used to identify your claim, for statistical purposes, and to make sure you are eligible for UC and other public assist

 $\bigcap$  Yes, I want to file this claim.  $\bigcap$  No, I do not want to file this claim.

 $Next$ 

### **Work Registration/Work Search and Waiting Week**

### **EVERYONE FILING FOR UC BENEFITS MUST REGISTER WITH THE PA CAREERLINK.**

You must register within 30 days of your initial application. If you do not register within 30 days, you will be denied UC benefits until the week after you are FULLY registered.

Union members and workers with a recall date are exempt from the work search requirements. When you are filing your weekly certification, if the question about work search appears, you should indicate "Yes," you have completed your work searches or are otherwise exempt from the requirement.

The waiting week has returned- the first week of every new claim is a noncompensable waiting period. You must file for it to receive credit as your waiting week.

That ends the presentation. Thank you for your time and attention.

# **ANY QUESTIONS?**